Útmutató a hardver használatához – dc7800 sorozatú ultravékony asztali számítógép HP Compaq üzleti célú számítógép

© Copyright 2007 Hewlett-Packard Development Company, L.P. Az itt közölt információ értesítés nélkül változhat.

A Microsoft, a Windows és a Windows Vista név a Microsoft Corporation Amerikai Egyesült Államokban és/vagy más országokban bejegyzett kereskedelmi védjegye.

A HP termékeire és szolgáltatásaira kizárólag az adott termékhez vagy szolgáltatáshoz mellékelt nyilatkozatokban kifejezetten vállalt jótállás vonatkozik. Az itt leírtak nem jelentenek további jótállást. A HP nem vállal felelősséget a jelen dokumentumban esetleg előforduló technikai vagy szerkesztési hibákért és hiányosságokért.

A jelen dokumentum szerzőijog-védelem alatt álló, tulajdonjogban lévő információt tartalmaz. A Hewlett-Packard Company előzetes írásos engedélye nélkül a dokumentum sem egészben, sem részben nem fénymásolható, sokszorosítható vagy fordítható le más nyelvre.

Útmutató a hardver használatához

dc7800 ultravékony asztali számítógép-típus

Első kiadás (2007. július)

A kiadvány cikkszáma: 451124-211

### **A könyv célja**

Ez az útmutató a számítógép bővítésével kapcsolatos alapvető tudnivalókat tartalmazza.

- **FIGYELEM!** Az így megjelölt szöveg arra figyelmeztet, hogy az utasítás betartásának elmulasztása sérülést vagy halált okozhat.
- **VIGYÁZAT!** Az így megjelölt szöveg azt jelzi, hogy az útmutatóban megadottaktól eltérő használat esetén károsodhat a készülék, vagy elveszhetnek a rajta tárolt adatok.
- **MEGJEGYZÉS:** Az így megjelölt szöveg azt jelzi, hogy a szöveg fontos kiegészítő információt nyújt.

# Tartalomjegyzék

### 1 A termék jellemzői

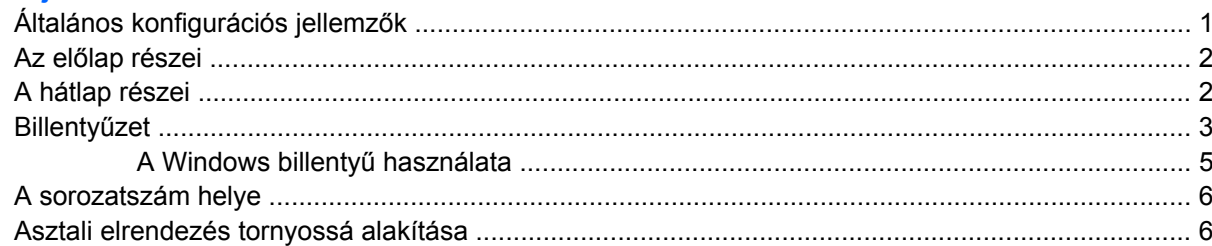

#### 2 Hardverbővítés

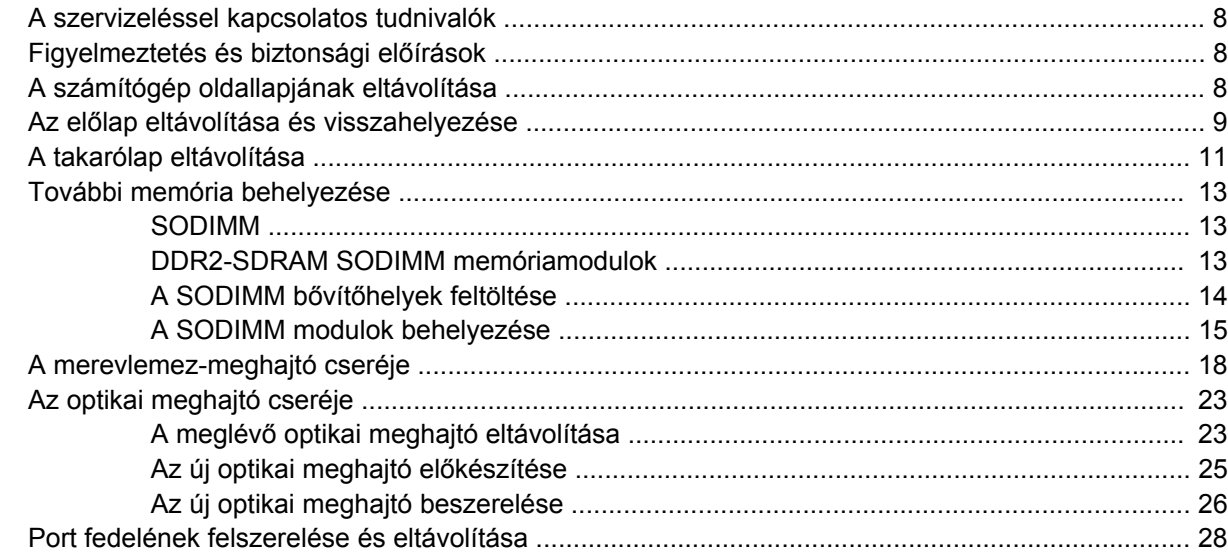

### A függelék Műszaki jellemzők

### B függelék Az elem cseréje

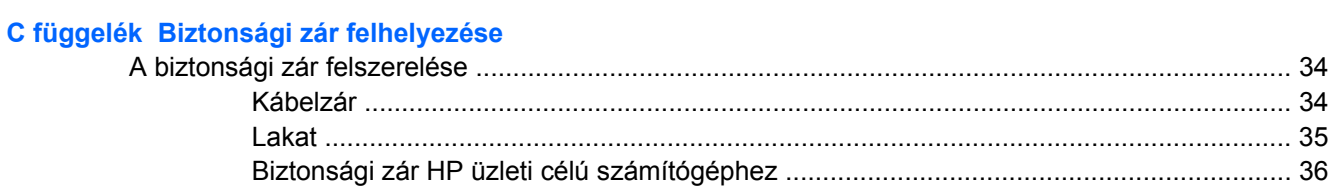

### D függelék Elektrosztatikus kisülés

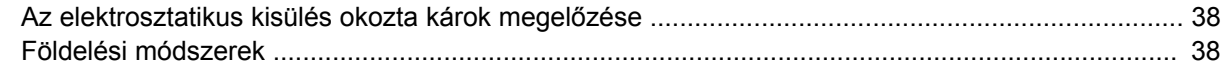

# E függelék Útmutatások a számítógép üzemeltetéséhez, rendszeres karbantartásához és a szállításra<br>történő előkészítéséhez

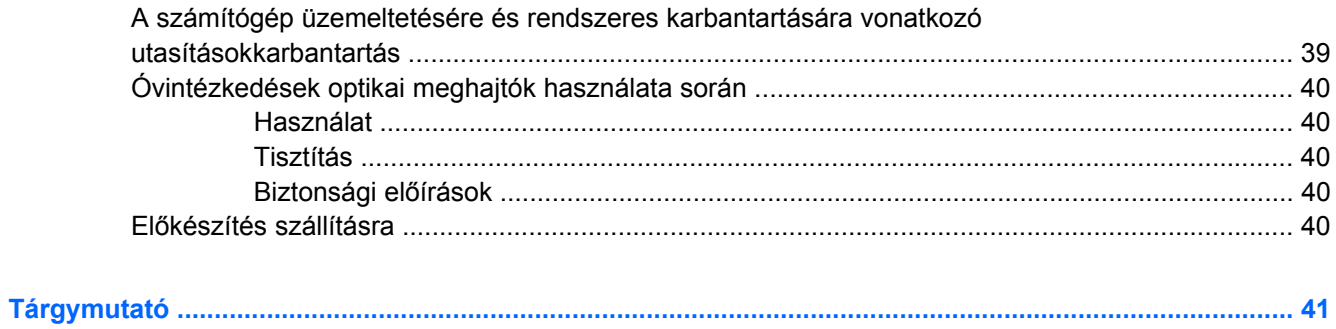

# <span id="page-6-0"></span>**1 A termék jellemzői**

# **Általános konfigurációs jellemzők**

A HP Compaq ultravékony asztali számítógép típusonként eltérő felszereltséggel kerül forgalomba. A számítógép hardver- és szoftvereszközeinek felsorolása a diagnosztikai segédprogram futtatásával érhető el (csak egyes típusokon). A segédprogram használatával kapcsolatban további útmutatást a *Hibaelhárítási útmutató* tartalmaz.

**1-1 ábra** Ultravékony asztali számítógép

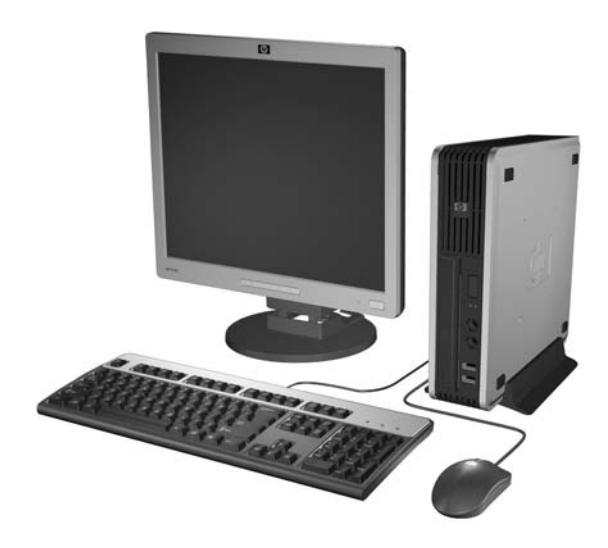

## <span id="page-7-0"></span>**Az előlap részei**

A meghajtó-konfiguráció a típustól függően változhat.

**1-2 ábra** Az előlap részei

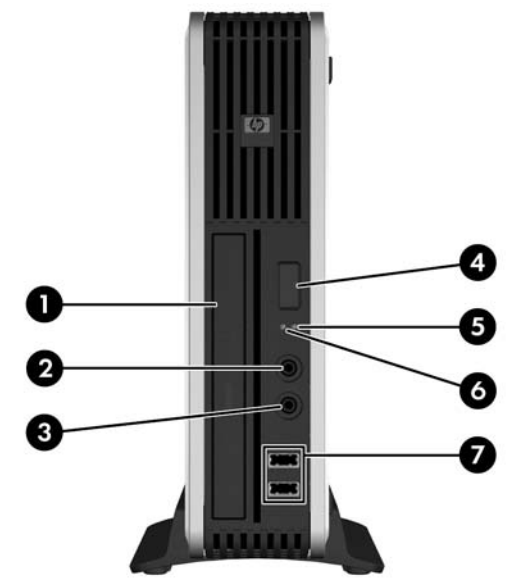

#### **1-1 táblázat Az előlap részei**

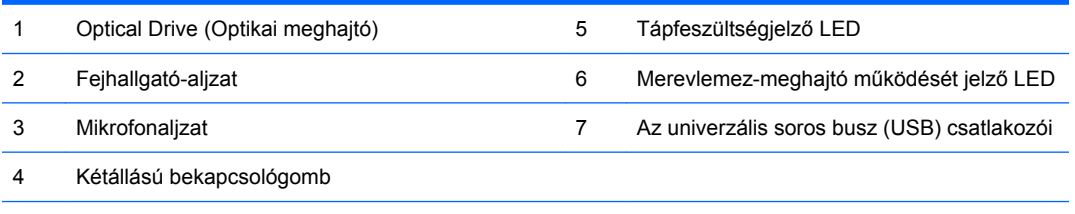

**MEGJEGYZÉS:** Optikai meghajtó a DVD-ROM, a kombinált DVD-CDRW meghajtó vagy a SuperMulti LightScribe-meghajtó.

## **A hátlap részei**

**1-3 ábra** A hátlap részei

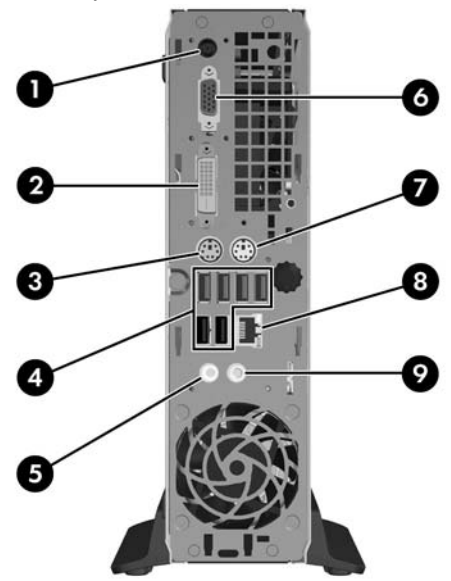

<span id="page-8-0"></span>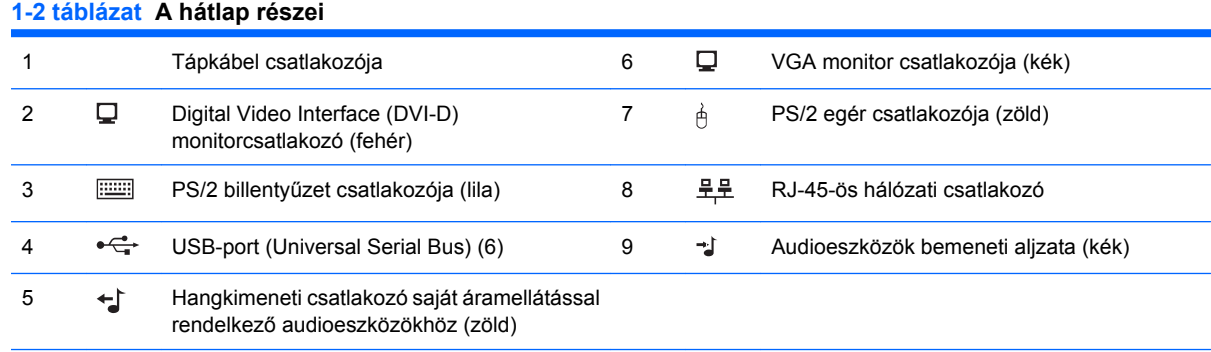

**MEGJEGYZÉS:** A csatlakozók száma és elrendezése típusonként eltérő lehet.

Az audioeszközök bemeneti aljzata átprogramozható mikrofonaljzattá a hangkártya illesztőprogramjának vezérlőpultján.

A DVI–D csatlakozó csak DVI-megjelenítőeszközökkel működik. Analóg bemenettel rendelkező megjelenítők támogatására nem alkalmas.

## **Billentyűzet**

**1-4 ábra** A billentyűzet részei

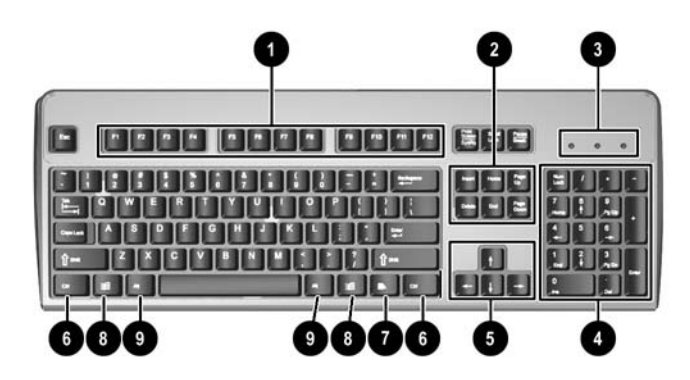

#### **1-3 táblázat A billentyűzet részei**

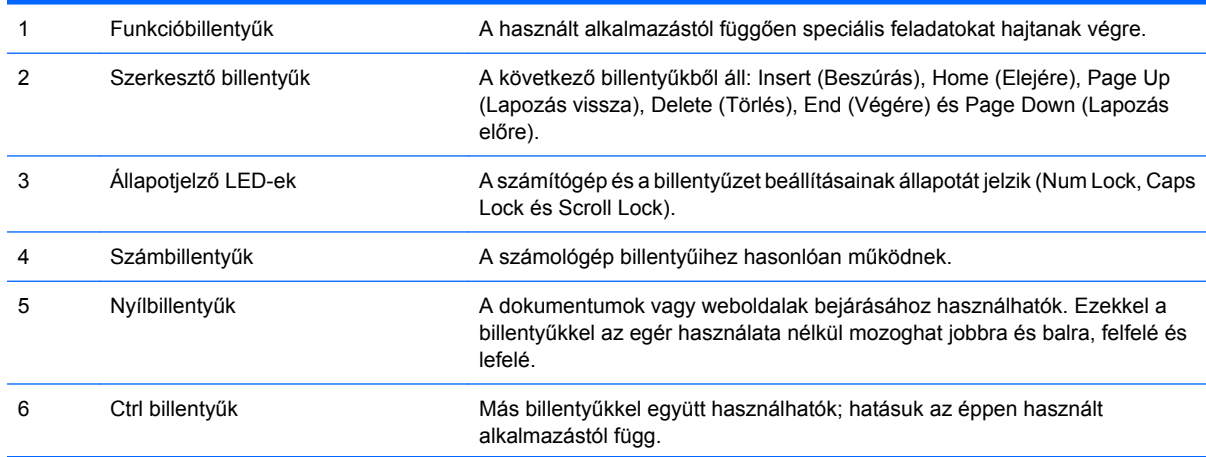

### <span id="page-9-0"></span>**1-3 táblázat A billentyűzet részei (folytatás)**

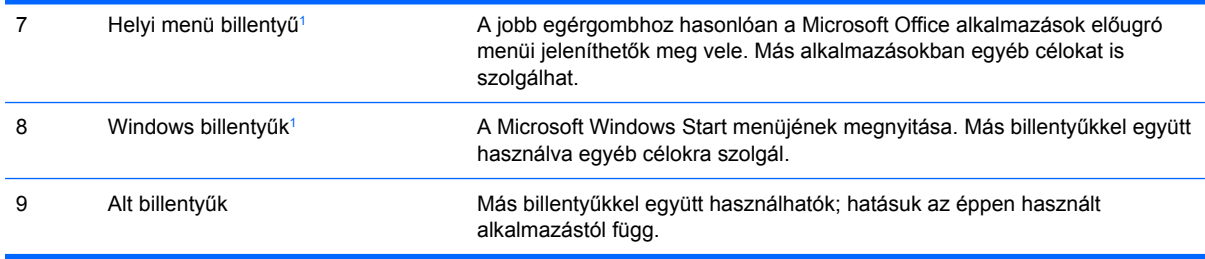

<sup>1</sup> Csak egyes földrajzi területeken elérhető billentyűk.

### <span id="page-10-0"></span>**A Windows billentyű használata**

A Windows billentyűt más billentyűkkel együtt lenyomva a Windows operációs rendszerben elérhető különféle feladatokat hajthat végre. A Windows billentyű helyének meghatározását a következő részben találja: **Billentyűzet**, [3. oldal .](#page-8-0)

#### **1-4 táblázat A Windows billentyű funkciói**

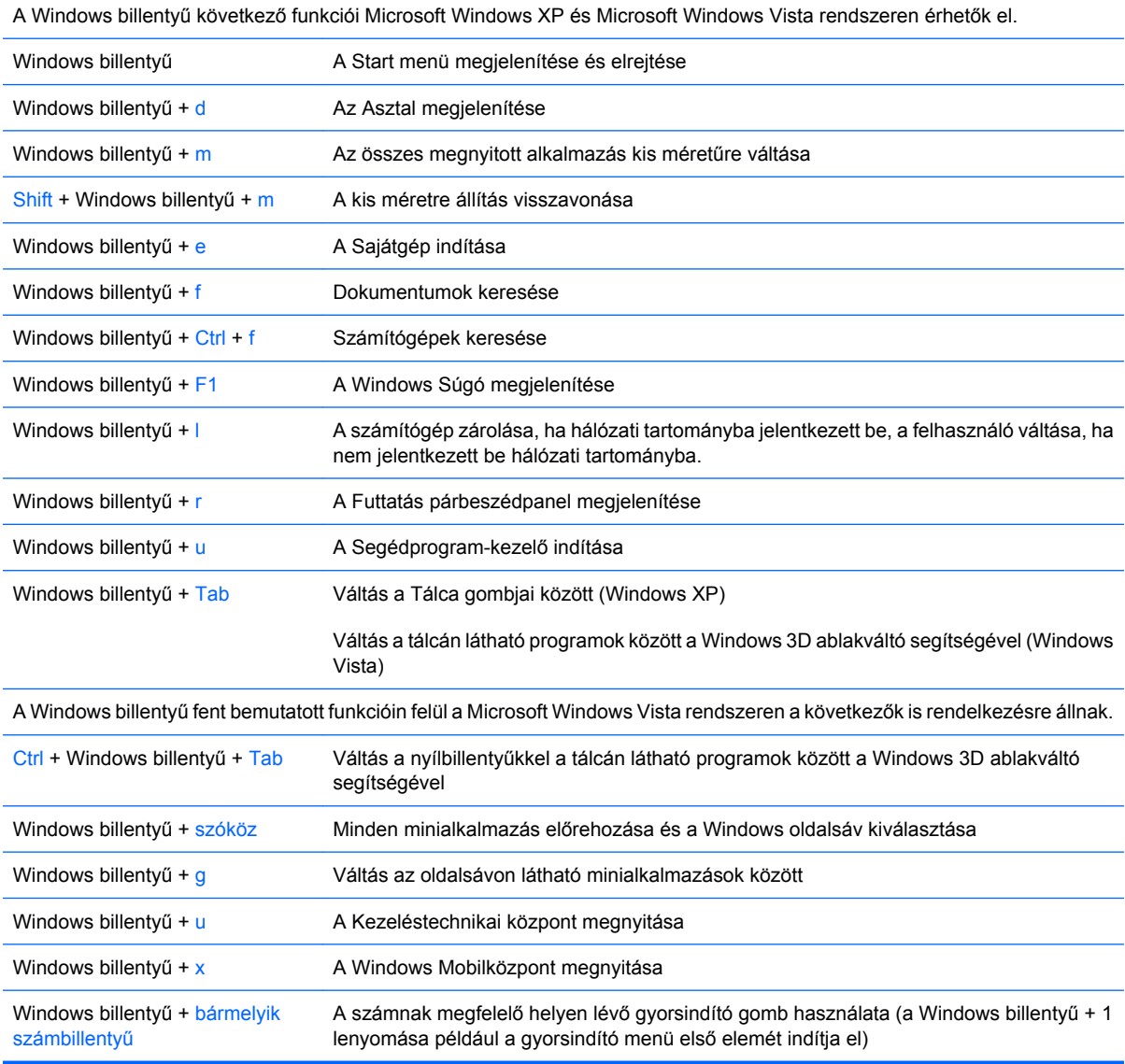

## <span id="page-11-0"></span>**A sorozatszám helye**

Minden számítógép rendelkezik egy egyedi sorozatszámmal és egy termékazonosítóval, amely tornyos elrendezés esetén a számítógép burkolatának tetején található. Tartsa elérhető helyen ezeket a számokat, hogy kéznél legyenek, ha az ügyfélszolgálattól segítséget kér.

**1-5 ábra** A sorozatszám és a termékazonosító helye

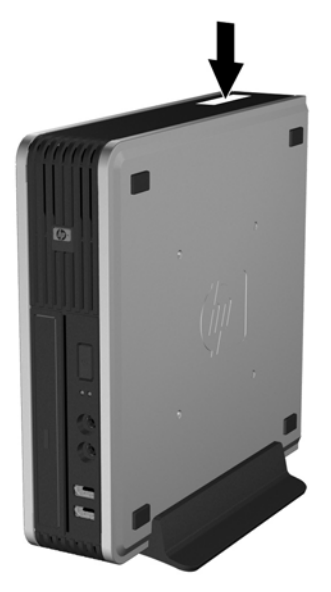

## **Asztali elrendezés tornyossá alakítása**

- **1.** Távolítsa el, vagy iktassa ki az összes biztonsági eszközt, amely a számítógép felnyitását akadályozza.
- **2.** Vegye ki a számítógépből a cserélhető adathordozókat, például a CD-ket.
- **3.** Állítsa le a megfelelő módon az operációs rendszert, majd kapcsolja ki a számítógépet és a külső eszközöket.
- **4.** Húzza ki a tápkábelt a fali aljzatból, majd válassza le a külső eszközöket.
- **VIGYÁZAT!** Függetlenül attól, hogy a számítógép be van-e kapcsolva, az alaplap mindig feszültség alatt van, ha a rendszer működő elektromos aljzathoz csatlakozik. A számítógép felnyitása előtt húzza ki a tápvezetéket az aljzatból, hogy megelőzze a számítógép belső alkatrészeinek károsodását.
- **5.** Ha a számítógép az állványon van, vegye le róla, és fektesse el.
- **6.** Távolítsa el az oldallapot.
- **7.** Vegye le az előlapot.
- 8. Vegye le a fedőlapról az emblémával ellátott lapot a lap hátulján található "gomb" benyomásával (1).

**9.** Fordítsa el a lapot 90 fokkal (2), majd nyomja vissza a fedőlapba.

**1-6 ábra** A HP emblémával ellátott lap elfordítása

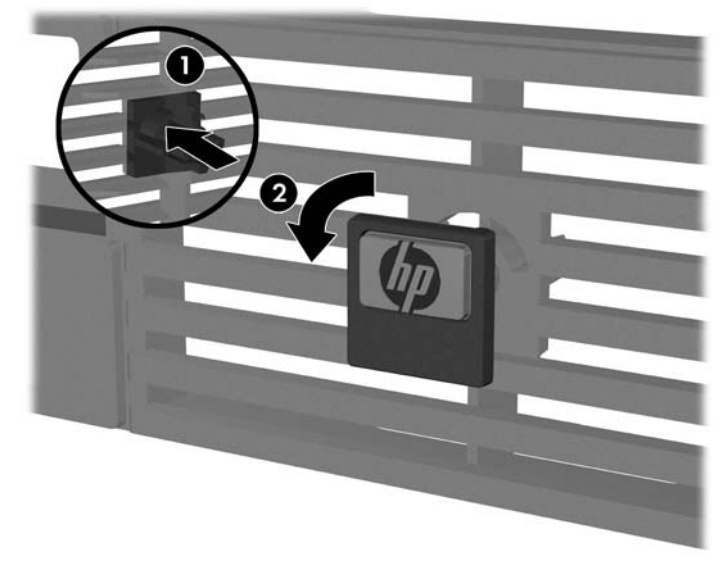

- **10.** Tegye vissza az előlapot.
- **11.** Helyezze vissza az oldallapot.
- **12.** Határozottan nyomja rá a számítógépet az állványra.
	- **1-7 ábra** A számítógép állványra helyezése

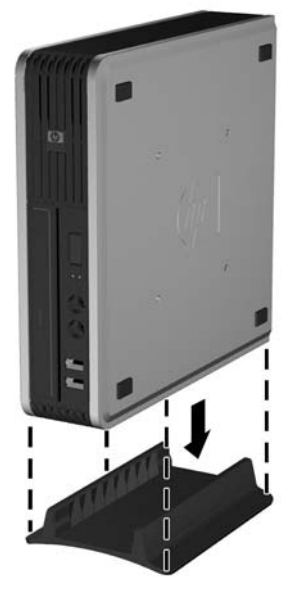

- **13.** Csatlakoztassa újra a külső berendezéseket, dugja be a tápkábelt az elektromos aljzatba, és kapcsolja be a számítógépet.
- **14.** Zárja vissza a biztonsági eszközöket, amelyeket a számítógép burkolatának vagy oldallapjának levételekor kioldott.

A torony elrendezés asztalivá alakításához hajtsa végre fordított sorrendben az előző lépéseket.

**MEGJEGYZÉS:** A számítógépet falra, asztalra vagy kihajtható tartóra is szerelheti a HP-től beszerezhető gyorsrögzítő keret segítségével.

# <span id="page-13-0"></span>**2 Hardverbővítés**

## **A szervizeléssel kapcsolatos tudnivalók**

A számítógép bővítése és szervizelése egyaránt könnyedén elvégezhető. A jelen fejezetben ismertetett telepítési folyamatok többségéhez semmilyen eszköz nem szükséges.

## **Figyelmeztetés és biztonsági előírások**

A különböző bővítések, cserék és frissítések végrehajtása előtt gondosan olvassa el a jelen dokumentumban található, összes vonatkozó utasítást, biztonsági előírást és figyelmeztetést.

**FIGYELEM!** Az áramütés, a forró felületek vagy tűz okozta személyi sérülések vagy károk elkerülése érdekében:

Húzza ki a tápkábelt az elektromos aljzatból, és hagyja lehűlni a belső alkatrészeket, mielőtt megérintené őket.

Ne csatlakoztasson távközlési vagy telefonos csatlakozót a hálózati kártyához.

Ne iktassa ki a hálózati tápvezeték földelését, mert a földelővilla fontos biztonsági szereppel bír.

A tápkábelt könnyen elérhető, földelt hálózati aljzathoz csatlakoztassa.

A sérülés kockázatának csökkentése érdekében olvassa el a *Biztonsági és kényelmi útmutatót*, amely bemutatja a munkaállomások célszerű kialakításának módját, javaslatokat tesz a felhasználóknak a megfelelő testtartásra, tippeket ad az egészség megőrzésére és a helyes munkahelyi szokásokra, továbbá fontos tájékoztatással szolgál az elektromos és mechanikai veszélyek elhárítására. Az útmutató megtalálható a<http://www.hp.com/ergo> webhelyen.

**VIGYÁZAT!** A sztatikus elektromosság károsíthatja a számítógép vagy a külső eszközök elektronikus alkatrészeit. A műveletek végrehajtása előtt a sztatikus elektromosság kisütése érdekében érintsen meg egy földelt fémtárgyat. További tudnivalókat az D függelékben talál: [Elektrosztatikus](#page-43-0) kisülés, [38. oldal .](#page-43-0)

Amikor a számítógép váltakozó áramú áramforráshoz csatlakozik, az alaplap folyamatosan feszültség alatt van. A számítógép felnyitása előtt húzza ki a tápvezetéket az aljzatból, hogy megelőzze a belső alkatrészek károsodását.

### **A számítógép oldallapjának eltávolítása**

A belső részegységek eléréséhez el kell távolítani az oldallapot:

- **1.** Távolítsa el, vagy iktassa ki az összes biztonsági eszközt, amely a számítógép felnyitását akadályozza.
- **2.** Vegye ki a számítógépből a cserélhető adathordozókat, például a CD-ket.
- **3.** Állítsa le a megfelelő módon az operációs rendszert, majd kapcsolja ki a számítógépet és a külső eszközöket.
- <span id="page-14-0"></span>**4.** Húzza ki a tápkábelt a fali aljzatból, majd válassza le a külső eszközöket.
- **VIGYÁZAT!** Függetlenül attól, hogy a számítógép be van-e kapcsolva, az alaplap mindig feszültség alatt van, ha a rendszer működő elektromos aljzathoz csatlakozik. A számítógép felnyitása előtt húzza ki a tápvezetéket az aljzatból, hogy megelőzze a számítógép belső alkatrészeinek károsodását.
- **5.** Ha a számítógép az állványon van, vegye le róla, és fektesse el.
- **6.** Lazítsa ki a számítógép hátoldalán található gombcsavart (1), csúsztassa előrefelé az oldallapot, majd emelje ki. (2).

**2-1 ábra** A számítógép oldallapjának eltávolítása

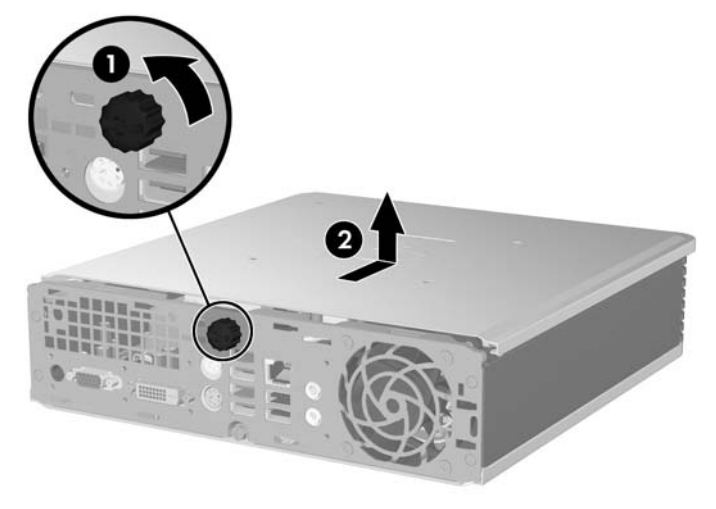

Az oldallapot a számítógépházhoz illesztve, majd hátracsúsztatva helyezze vissza a számítógép oldallapját. Az oldallap rögzítéséhez húzza meg a gombcsavart.

## **Az előlap eltávolítása és visszahelyezése**

- **1.** Távolítsa el, vagy iktassa ki az összes biztonsági eszközt, amely a számítógép felnyitását akadályozza.
- **2.** Vegye ki a számítógépből a cserélhető adathordozókat, például a CD-ket.
- **3.** Állítsa le a megfelelő módon az operációs rendszert, majd kapcsolja ki a számítógépet és a külső eszközöket.
- **4.** Húzza ki a tápkábelt a fali aljzatból, majd válassza le a külső eszközöket.
- **VIGYÁZAT!** Függetlenül attól, hogy a számítógép be van-e kapcsolva, az alaplap mindig feszültség alatt van, ha a rendszer működő elektromos aljzathoz csatlakozik. A számítógép felnyitása előtt húzza ki a tápvezetéket az aljzatból, hogy megelőzze a számítógép belső alkatrészeinek károsodását.
- **5.** Ha a számítógép az állványon van, vegye le róla, és fektesse el.
- **6.** Távolítsa el a számítógép oldallapját.

**7.** Emelje fel a ventilátort, és helyezze az optikai meghajtó tetejére – így hozzáférhet az előlapon található kioldófülekhez. A ventilátor kábelét nem szükséges leválasztani az alaplapról.

**2-2 ábra** A ventilátor kiemelése

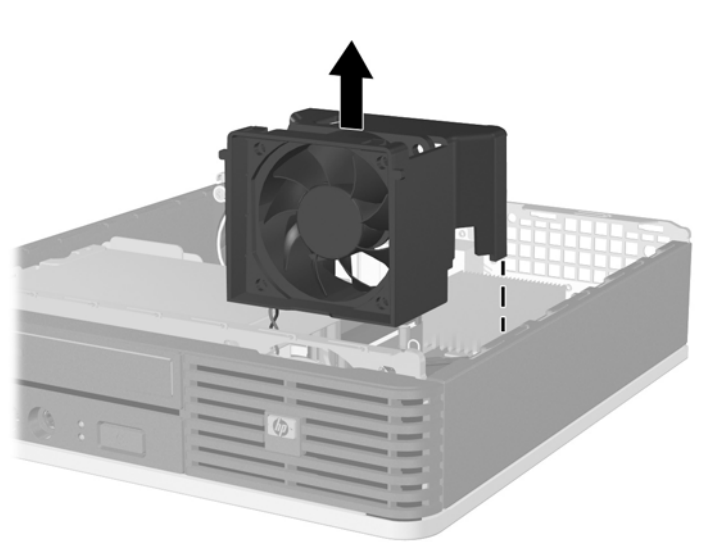

**8.** Nyomja a fedőlap belső oldalán található kioldófüleket a számítógép jobb oldala felé (1), majd fordítsa ki a fedőlapot jobbról balra (2).

**2-3 ábra** Az előlap eltávolítása

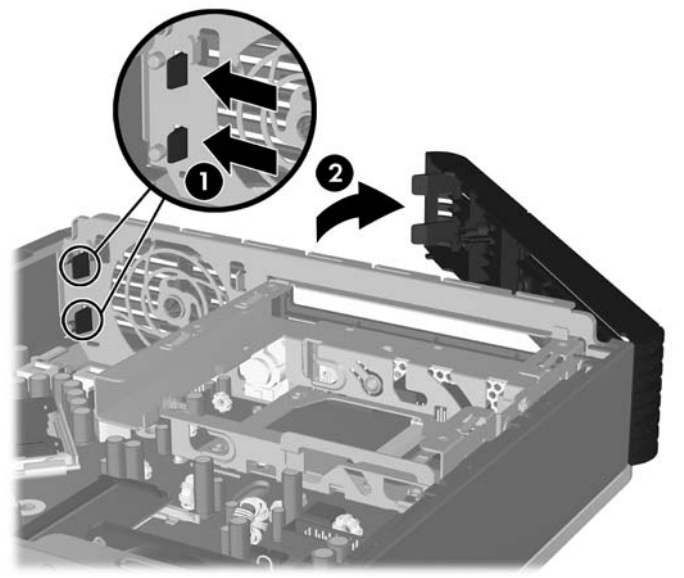

**9.** Helyezze vissza a ventilátort.

<span id="page-16-0"></span>Az előlap visszahelyezéséhez:

**1.** Csúsztassa be az előlap bal oldalán található rögzítőhorgokat a ház nyílásaiba (1), majd nyomja rá az előlap jobb oldalát a házra, hogy a reteszek a helyükre kattanjanak (2).

**2-4 ábra** Az előlap visszahelyezése

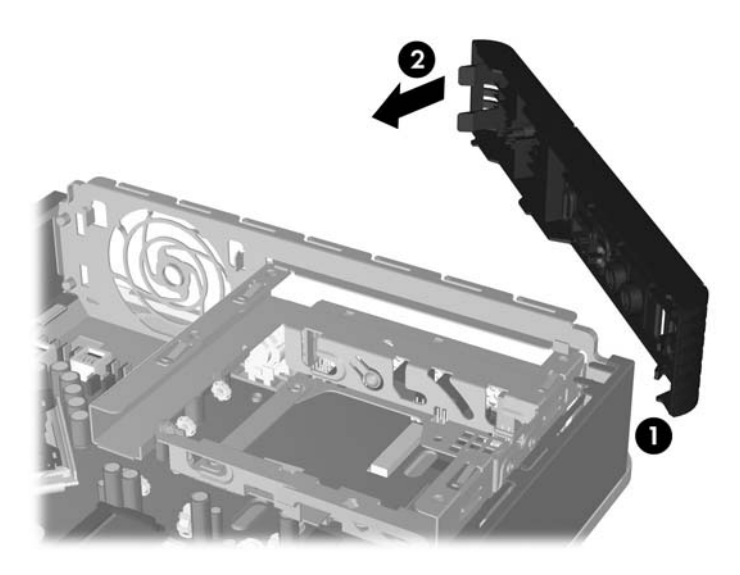

- **2.** Helyezze vissza az oldallapot.
- **3.** A számítógép az állványon állt, helyezze rá vissza.
- **4.** Dugja vissza a tápkábelt, majd kapcsolja be a számítógépet.
- **5.** Zárja vissza a biztonsági eszközöket, amelyeket az oldallap levételekor kioldott.

## **A takarólap eltávolítása**

Egyes típusokon a külső meghajtórekeszt egy takarólap borítja, amelyet a meghajtó behelyezése előtt el kell távolítani. A takarólap eltávolítása:

**1.** Vegye le az előlapot.

**2.** Nyomja a takarólapot rögzítő két rögzítőfület a lap jobb külső széle felé (1), majd befelé húzva távolítsa el a takarólapot (2).

**2-5 ábra** A takarólap eltávolítása

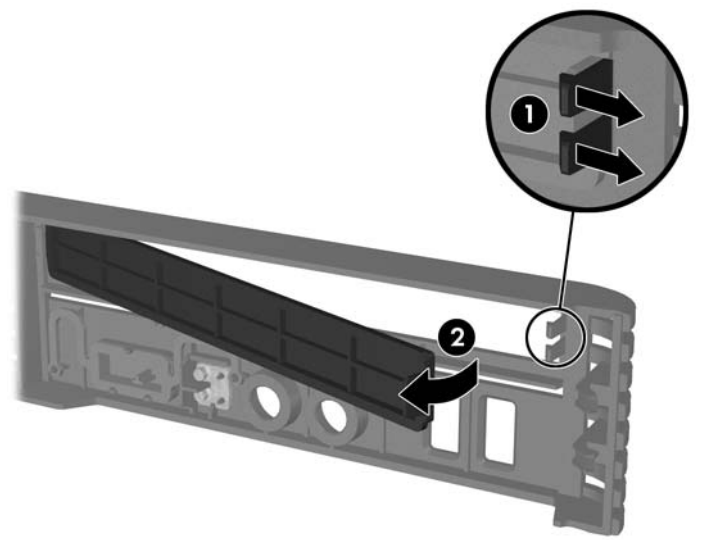

## <span id="page-18-0"></span>**További memória behelyezése**

A számítógép kétszeres adatátviteli sebességű, szinkronizált dinamikus véletlen hozzáférésű (DDR2- SDRAM), kisméretű, két lábsoros tokozású integrált áramköröket tartalmazó (SODIMM) memóriamodulokkal kerül forgalomba.

### **SODIMM**

Az alaplap memóriafoglalataiba maximum két szabványos SODIMM memóriamodul helyezhető. A foglalatoknak legalább az egyikében gyárilag beépített SODIMM memóriamodul található. A maximális memóriakapacitás eléréséhez akár 4 GB memóriát is elhelyezhet az alaplapon.

### **DDR2-SDRAM SODIMM memóriamodulok**

A rendszer megfelelő működése érdekében a SODIMM modulok legyenek:

- a széles körben alkalmazott 200 érintkezős szabványnak megfelelőek,
- nem pufferelt PC2-5300 667 MHz-es vagy PC2-6400 800 MHz-es
- 1.8 V-os DDR2-SDRAM SODIMM modulok.

Emellett a DDR2-SDRAM SODIMM moduloknak:

- támogatniuk kell az 5 órajelnyi DDR2 667 Mhz CAS-késleltetést (5-5-5 időzítés) és a 6 órajelnyi DDR2 800 Mhz CAS-késleltetést (6-6-6 időzítés),
- tartalmazniuk kell a kötelező Joint Electronic Device Engineering Council (JEDEC memóriaszabványokat felügyelő szervezet) specifikációt.

A már említetteken kívül a számítógép támogatja:

- az 512 MB-os és az 1 GB-os nem hibajavító modulokat és
- az egy és kétoldalas SODIMM modulokat.
- A 8 és a 16 DDR memóriából álló, valamint a 4 SDRAM memóriából álló SODIMM modulok nem használhatók.
- **E** MEGJEGYZÉS: A rendszer nem fog megfelelően működni, ha nem támogatott SODIMM modulokat telepít.

Adott számítógép processzorának buszfrekvenciájára vonatkozó további tudnivalók az *Útmutató a Computer Setup (F10) segédprogram használatához* című dokumentumban találhatók.

### <span id="page-19-0"></span>**A SODIMM bővítőhelyek feltöltése**

Az alaplapon összesen két – tehát csatornánként egy – SODIMM bővítőhely található. A foglalatok címkéjén a DIMM1 és DIMM3 jelölés olvasható. A DIMM1 bővítőhely az A memóriacsatornában működik. A DIMM3 bővítőhely a B memóriacsatornában működik.

**2-6 ábra** A SODIMM bővítőhelyek elhelyezkedése

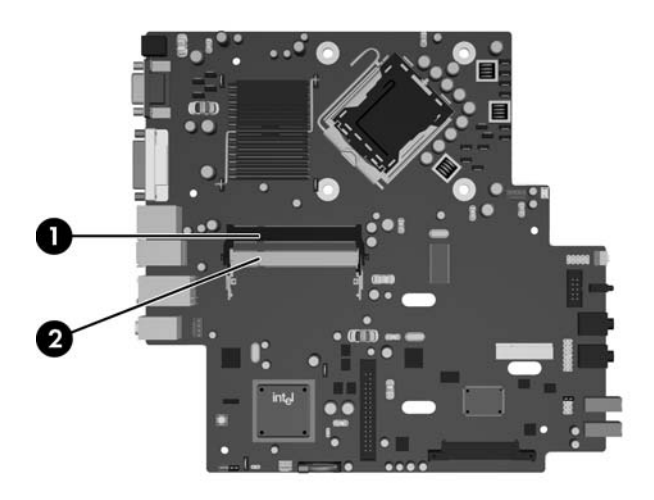

#### **2-1 táblázat A SODIMM bővítőhelyek elhelyezkedése**

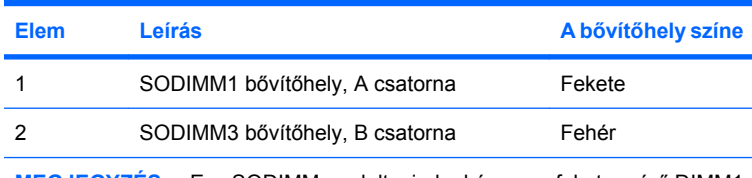

**MEGJEGYZÉS:** Egy SODIMM modult mindenképpen a fekete színű DIMM1 jelű bővítőhelybe kell helyezni. Ellenkező esetben a rendszer POST hibaüzenetet ír ki, ami jelzi, hogy a memóriamodult a fekete színű bővítőhelybe kell helyezni.

A SODIMM modulok telepítési módjától függően a rendszer automatikusan egycsatornás, kétcsatornás vagy rugalmas üzemmódban indul el.

- A rendszer egycsatornás üzemmódban működik, ha a SODIMM foglalatokból csak az egyik csatorna van feltöltve.
- A rendszer a nagyobb teljesítményű kétcsatornás üzemmódban működik, ha az A csatornában lévő SODIMM modul memóriakapacitása megegyezik a B csatornában lévő SODIMM modul memóriakapacitásával.
- A rendszer akkor működik rugalmas üzemmódban, ha az A csatornához tartozó SODIMM modul memóriakapacitása nem egyezik meg a B csatornához tartozó SODIMM modul memóriakapacitásával. Rugalmas üzemmódban a kevesebb memóriával rendelkező csatorna memóriakapacitása határozza meg a kétcsatornás üzemmódban használt memóriát, a maradék pedig egycsatornás módban működik. Ha az egyik csatornához több memória tartozik, mint a másikhoz, a nagyobbat kell az A csatornához rendelni.
- A maximális működési sebességet valamennyi üzemmódban a rendszer leglassúbb SODIMM moduljának sebessége határozza meg.

### <span id="page-20-0"></span>**A SODIMM modulok behelyezése**

**VIGYÁZAT!** A memóriamodulok behelyezése vagy eltávolítása előtt húzza ki a tápkábelt. A be- vagy kikapcsolástól függetlenül az memóriamodulok mindig kapnak áramot, ha a számítógép áram alatt lévő elektromos aljzathoz csatlakozik. Ha a rendszer áram alatt van, a memóriamodulok behelyezése vagy eltávolítása helyrehozhatatlan károkat okozhat a memóriamodulokban és az alaplapban.

A memóriamodulok foglalatai aranyozott fémérintkezőkkel rendelkeznek. A memória bővítésekor a különböző fémek érintkezése során esetenként kialakuló korrózió vagy oxidáció elkerülése érdekében aranyozott érintkezőjű memóriamodulokat használjon.

A sztatikus elektromosság károsíthatja a számítógép és a külső eszközök elektronikus alkatrészeit. A műveletek végrehajtása előtt a sztatikus elektromosság kisütése érdekében érintsen meg egy földelt fémtárgyat. További tudnivalókat a D függelékben talál: [Elektrosztatikus kisülés,](#page-43-0) 38. oldal .

A memóriamodulok kezelésekor ügyeljen arra, hogy ne érintse meg az érintkezőket, mert ez károsíthatja a modult.

- **1.** Távolítsa el, vagy iktassa ki az összes biztonsági eszközt, amely a számítógép felnyitását akadályozza.
- **2.** Vegye ki a számítógépből a cserélhető adathordozókat, például a CD-ket.
- **3.** Állítsa le a megfelelő módon az operációs rendszert, majd kapcsolja ki a számítógépet és a külső eszközöket.
- **4.** Húzza ki a tápkábelt a fali aljzatból, majd válassza le a külső eszközöket.
- **VIGYÁZAT!** A memóriamodulok behelyezése vagy eltávolítása előtt mindenképpen húzza ki a tápkábelt, és várjon körülbelül 30 másodpercet, amíg az áram megszűnik. A be- vagy kikapcsolástól függetlenül az memóriamodulok mindig kapnak áramot, ha a számítógép áram alatt lévő elektromos aljzathoz csatlakozik. Ha a rendszer áram alatt van, a memóriamodulok behelyezése vagy eltávolítása helyrehozhatatlan károkat okozhat a memóriamodulokban és az alaplapban.
- **5.** Ha a számítógép az állványon van, vegye le róla, és fektesse el.
- **6.** Távolítsa el a számítógép oldallapját.
- **7.** Keresse meg az alaplapon a memóriamodul-foglalatokat.
- **FIGYELEM!** A személyi sérülések elkerülése érdekében hagyja lehűlni a belső alkatrészeket, mielőtt megérintené azokat.

**8.** Második SODIMM hozzáadása esetén úgy férhet hozzá az alsó DIMM3 bővítőhelyhez, ha kiveszi a SODIMM modult a felső DIMM3 bővítőhelyből. Nyomja kifelé a SODIMM oldalain található két reteszt (1), majd húzza ki a SODIMM modult a bővítőhelyből (2).

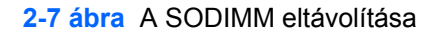

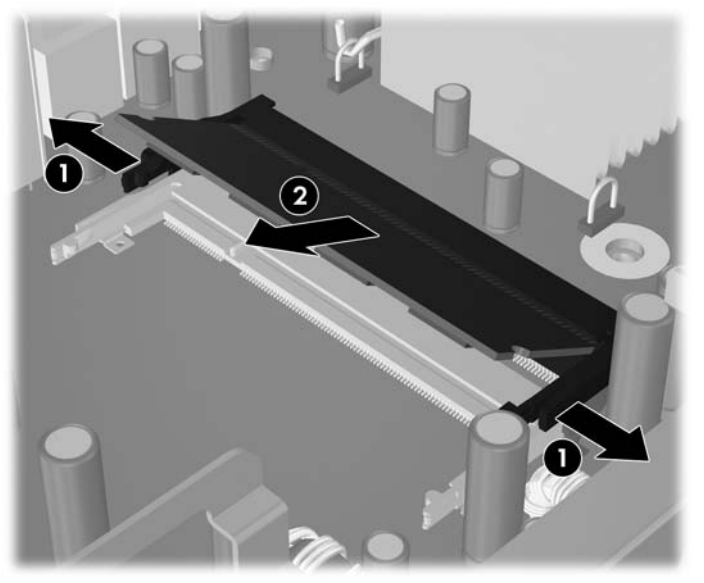

**9.** Csúsztassa az új SODIMM modult a bővítőhelybe körülbelül 30 fokos szögben (1), majd nyomja le a SODIMM modult (2) úgy, hogy a reteszek helyre kerüljenek.

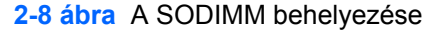

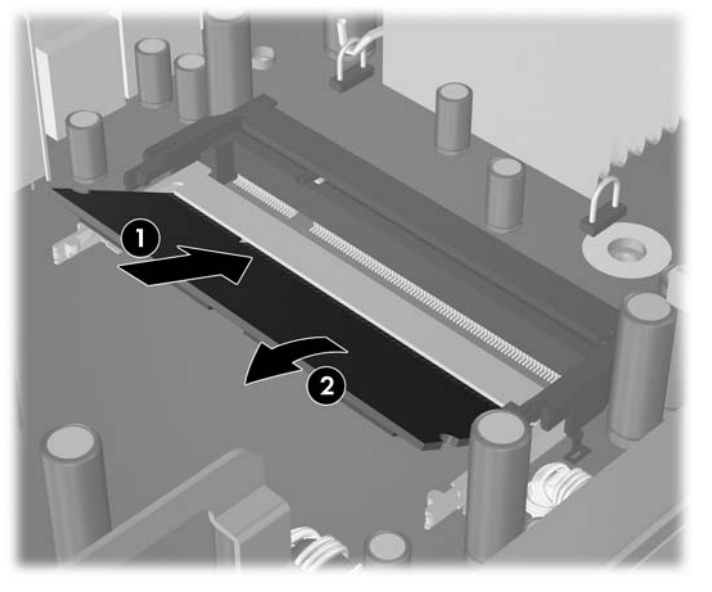

**MEGJEGYZÉS:** A memóriamodul csak egyféleképpen helyezhető a foglalatba: illessze a modulon lévő bevágást a bővítőhely megfelelő részéhez.

Egy SODIMM modult mindenképpen a DIMM1 jelű bővítőhelybe (fent) kell helyezni.

- **10.** Ha kivette a SODIMM modult a DIMM1 bővítőhelyből, helyezze vissza.
- **11.** Helyezze vissza az oldallapot.
- **12.** A számítógép az állványon állt, helyezze rá vissza.
- **13.** Dugja vissza a tápkábelt, majd kapcsolja be a számítógépet.
- **14.** Zárja vissza a biztonsági eszközöket, amelyeket a számítógép burkolatának vagy oldallapjának levételekor kioldott.

A számítógép bekapcsoláskor automatikusan érzékeli az újonnan behelyezett memóriamodulokat.

# <span id="page-23-0"></span>**A merevlemez-meghajtó cseréje**

**MEGJEGYZÉS:** Az ultravékony asztali számítógépben csak 2,5 hüvelykes soros ATA (SATA) belső merevlemez-meghajtók használhatók; a párhuzamos ATA (PATA) meghajtók nem támogatottak.

A régi merevlemez-meghajtó eltávolítása előtt gondoskodjon a régi merevlemezen tárolt adatok biztonsági mentéséről, hogy az adatokat az új merevlemez-meghajtóra másolhassa. Az elsődleges merevlemez cseréje előtt helyreállító lemezeket kell készíteni az operációs rendszer, az illesztőprogramok és a többi alkalmazás helyreállításához, amelyek a számítógépen előre voltak telepítve. Ha még nem készítette el ezeket a lemezeket, tegye meg most a **Start** > **HP Backup and Recovery** (HP Biztonsági mentés és helyreállítás) parancs kiválasztásával.

A 2,5 hüvelykes merevlemez-meghajtó az optikai meghajtó alatti tárolóban található.

- **1.** Távolítsa el, vagy iktassa ki az összes biztonsági eszközt, amely a számítógép felnyitását akadályozza.
- **2.** Vegye ki a számítógépből a cserélhető adathordozókat, például a CD-ket.
- **3.** Állítsa le a megfelelő módon az operációs rendszert, majd kapcsolja ki a számítógépet és a külső eszközöket.
- **4.** Húzza ki a tápkábelt a fali aljzatból, majd válassza le a külső eszközöket.
- **VIGYÁZAT!** Függetlenül attól, hogy a számítógép be van-e kapcsolva, az alaplap mindig feszültség alatt van, ha a rendszer működő elektromos aljzathoz csatlakozik. A számítógép felnyitása előtt húzza ki a tápvezetéket az aljzatból, hogy megelőzze a számítógép belső alkatrészeinek károsodását.
- **5.** Ha a számítógép az állványon van, vegye le róla, és fektesse el.
- **6.** Távolítsa el a számítógép oldallapját.
- **7.** Távolítsa el az optikai meghajtót. További útmutatásért lásd: A meglévő [optikai meghajtó](#page-28-0) [eltávolítása,](#page-28-0) 23. oldal .
- **8.** Nyomja be a merevlemez tárolójának bal oldalán található kioldóreteszt (1), majd fordítsa jobbra a tároló karját (2).

**2-9 ábra** A merevlemez-tároló kioldása

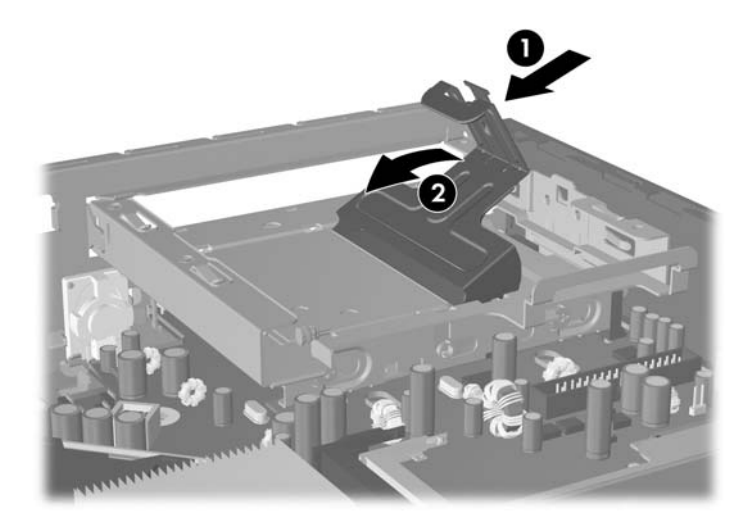

**9.** Húzza fel egyenesen a merevlemez tárolóját, és emelje ki a házból.

**2-10 ábra** A merevlemez-tároló eltávolítása

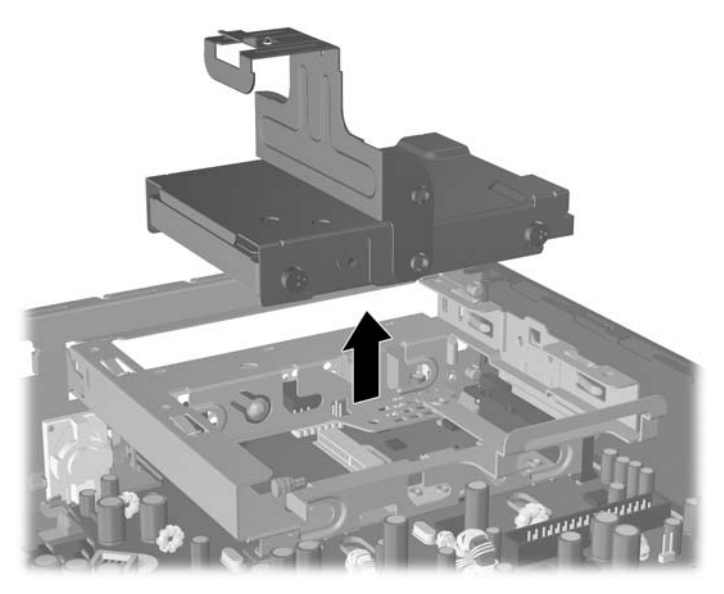

**10.** A merevlemez tárolóból történő kivételéhez csavarja ki a tároló bal oldalának elején található tartócsavart.

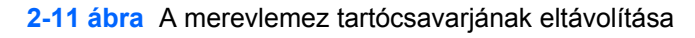

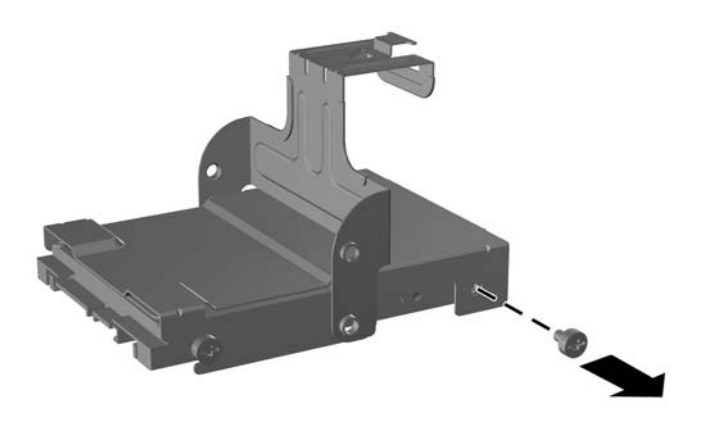

<span id="page-25-0"></span>**11.** Csúsztassa hátra a tárolót, és távolítsa el a merevlemezt.

**2-12 ábra** A merevlemez-meghajtó eltávolítása

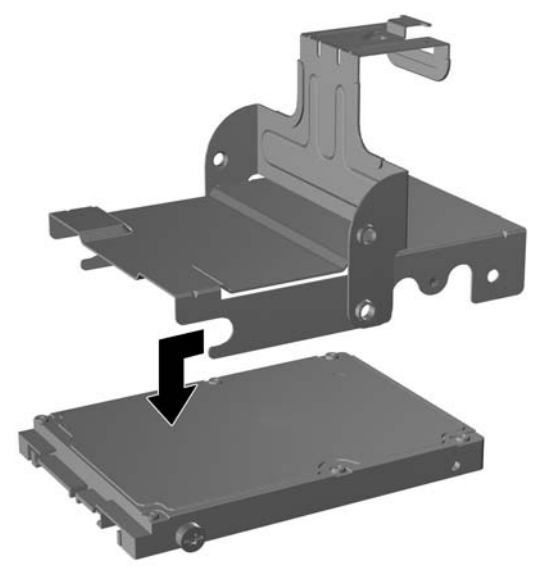

**12.** Tegye át a három maradék tartócsavart (kettő a jobb oldalon és egy a bal oldal hátsó részén) a régi meghajtóról az új meghajtóra.

**2-13 ábra** A tartócsavarok áthelyezése

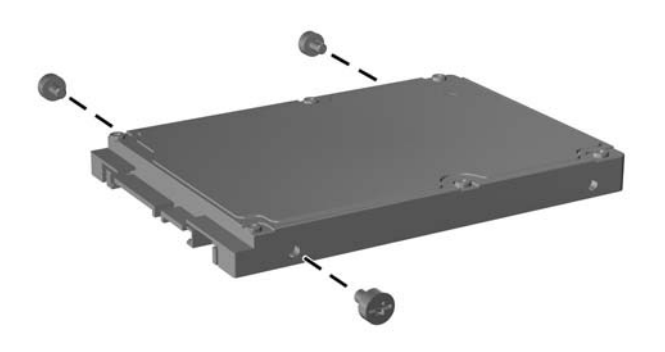

**13.** Illessze a tartócsavarokat a tároló nyílásaiba, és csúsztassa be az új merevlemezt a tárolóba (1), majd rögzítse a meghajtót a tárolóhoz a tároló bal oldalának elején található tartócsavar becsavarásával (2).

**2-14 ábra** A merevlemez beszerelése a tárolóba

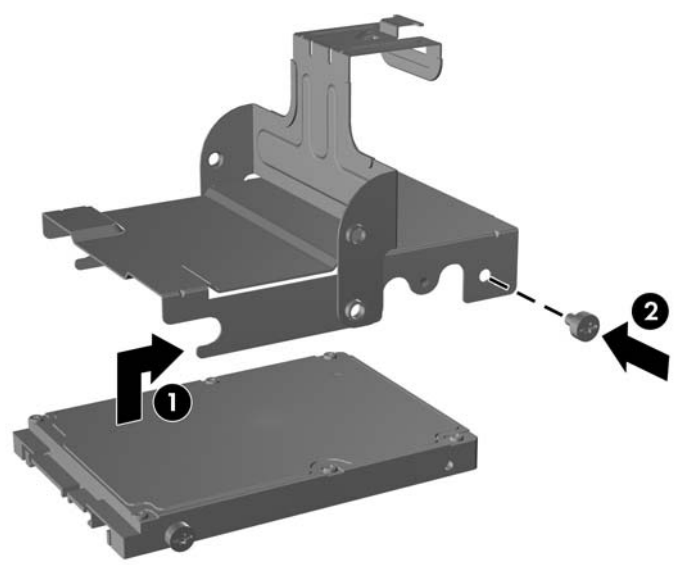

- **14.** Helyezze vissza a merevlemez-tárolót a házba. Ehhez illessze a tartócsavarokat a meghajtófoglalat nyílásaihoz, engedje le egyenesen a tárolót a meghajtófoglalatba (1), majd teljesen nyomja le a tároló karját (2), hogy a meghajtó a megfelelő helyre kerüljön.
	- **2-15 ábra** A merevlemez-tároló behelyezése

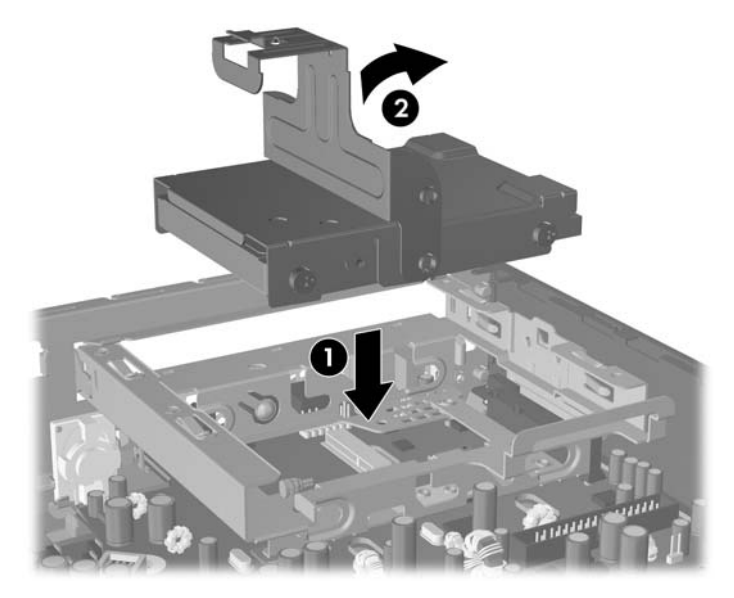

- **15.** Helyezze vissza a számítógép oldallapját.
- **16.** A számítógép az állványon állt, helyezze rá vissza.
- **17.** Dugja vissza a tápkábelt, majd kapcsolja be a számítógépet.
- **18.** Zárja vissza a biztonsági eszközöket, amelyeket a számítógép burkolatának vagy oldallapjának levételekor kioldott.

**MEGJEGYZÉS:** A SATA-meghajtót nem kell konfigurálni; a számítógép a következő bekapcsoláskor automatikusan érzékeli.

A merevlemez visszahelyezését követően használja a helyreállító lemezeket, amelyeket a számítógép első beállításakor készített az operációs rendszer, az illesztőprogramok és a többi alkalmazás helyreállításához, amelyek a számítógépen előre voltak telepítve. A visszaállítási folyamat befejeztével telepítse újra személyes fájljait, melyekről a merevlemez cseréje előtt biztonsági másolatot készített.

## <span id="page-28-0"></span>**Az optikai meghajtó cseréje**

Optikai meghajtó a DVD-ROM, a kombinált DVD-CDRW meghajtó vagy a SuperMulti LightScribemeghajtó.

### **A meglévő optikai meghajtó eltávolítása**

- **1.** Távolítsa el, vagy iktassa ki az összes biztonsági eszközt, amely a számítógép felnyitását akadályozza.
- **2.** Vegye ki a számítógépből a cserélhető adathordozókat, például a CD-ket.
- **3.** Állítsa le a megfelelő módon az operációs rendszert, majd kapcsolja ki a számítógépet és a külső eszközöket.
- **4.** Húzza ki a tápkábelt a fali aljzatból, majd válassza le a külső eszközöket.
- **VIGYÁZAT!** Függetlenül attól, hogy a számítógép be van-e kapcsolva, az alaplap mindig feszültség alatt van, ha a rendszer működő elektromos aljzathoz csatlakozik. A számítógép felnyitása előtt húzza ki a tápvezetéket az aljzatból, hogy megelőzze a számítógép belső alkatrészeinek károsodását.
- **5.** Ha a számítógép az állványon van, vegye le róla, és fektesse el.
- **6.** Távolítsa el a számítógép oldallapját.
- **7.** Nyomja az optikai meghajtó jobb oldalának hátuljánál található zöld kioldóreteszt az optikai meghajtó közepe felé (1), csúsztassa előre az optikai meghajtót körülbelül 6 mm-re (2), végül húzza ki a meghajtó hátulján található kábelt (3).

**2-16 ábra** Az optikai meghajtó kioldása

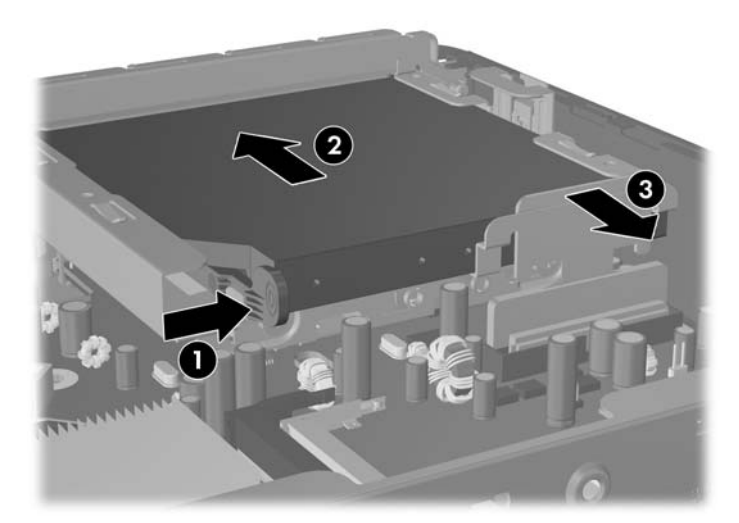

**8.** Csúsztassa ki teljesen a meghajtót a rekeszből az előlapon keresztül.

**2-17 ábra** Az optikai meghajtó eltávolítása

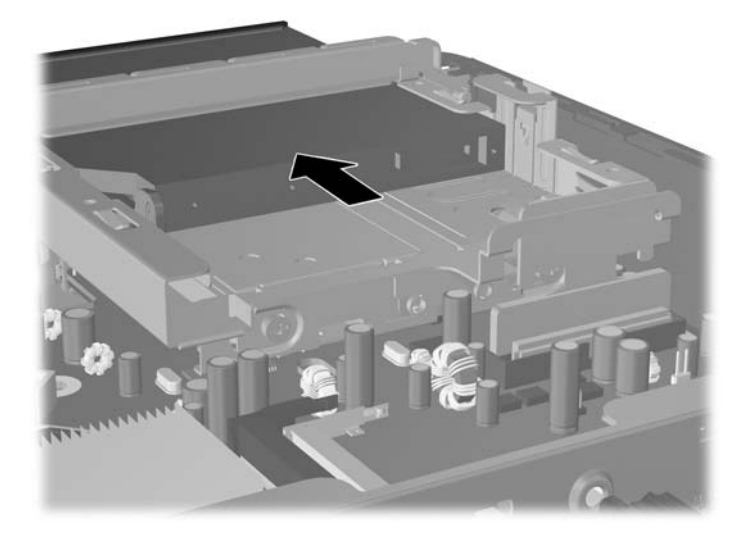

### <span id="page-30-0"></span>**Az új optikai meghajtó előkészítése**

Az optikai meghajtóra fel kell szerelni a kioldóreteszt, mielőtt használatba veszi.

- **1.** Húzza le a ragasztót borító lapot a kioldóreteszről.
- **2.** Anélkül, hogy a kioldóretesz az optikai meghajtóhoz érne, óvatosan illessze a kioldóreteszen található lyukakat az optikai meghajtó oldalán lévő tüskékhez. Győződjön meg róla, hogy a kioldóretesz jó irányba áll.
- **3.** Illessze be az optikai meghajtó elején lévő tüskét a kioldóretesz végén lévő lyukba, és nyomja meg erősen.
- **4.** Illessze be a második tüskét, és nyomja rá a kioldóreteszt erősen, hogy biztosan rögzítse az optikai meghajtóhoz.

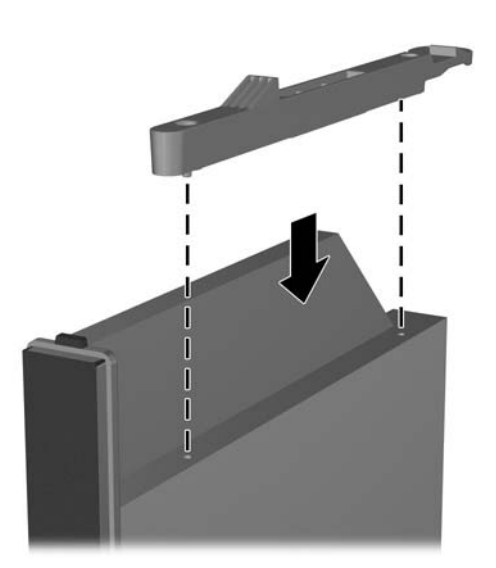

**2-18 ábra** A kioldóretesz illesztése

### <span id="page-31-0"></span>**Az új optikai meghajtó beszerelése**

- **MEGJEGYZÉS:** Ha olyan rekeszbe szerel be optikai meghajtót, amelyben korábban nem volt meghajtó, távolítsa el az oldallapot és a rekesz nyílását fedő takarólapot, mielőtt tovább haladna. Hajtsa végre a következőkben leírt lépéseket: [A számítógép oldallapjának eltávolítása,](#page-13-0) 8. oldal és [A takarólap](#page-16-0) [eltávolítása,](#page-16-0) 11. oldal
	- **1.** Csatlakoztassa a kioldóreteszt az új optikai meghajtóhoz. További útmutatásért lásd: [Az új optikai](#page-30-0) [meghajtó el](#page-30-0)őkészítése, 25. oldal .
	- **2.** Illessze az optikai meghajtót az előlap nyílásához. Először az optikai meghajtó hátoldalát helyezze be úgy, hogy a kioldóretesz a meghajtó belső oldalán legyen.
	- **3.** Csúsztassa be az optikai meghajtót a számítógépbe az előlapon keresztül, de úgy, hogy a meghajtó még ne kattanjon be a helyére. Hagyjon körülbelül 6 mm távolságot a meghajtó végleges helyéhez képest, hogy csatlakoztatni tudja a kábelt.

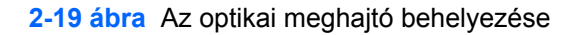

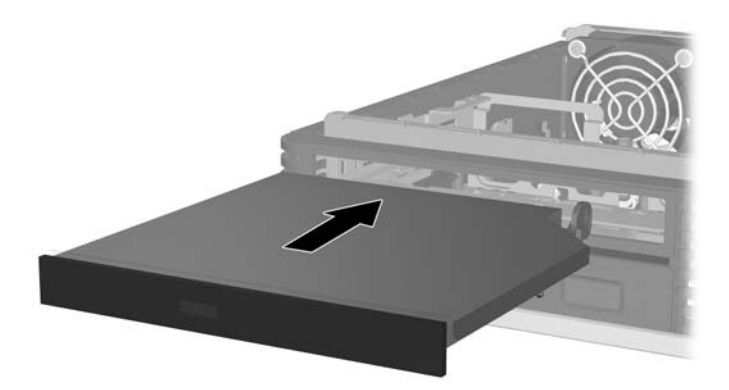

**4.** Csatlakoztassa a kábelt az optikai meghajtó hátuljához (1), majd teljesen csúsztassa be a meghajtót a rekeszbe, ütközésig (2).

**2-20 ábra** A kábel csatlakoztatása és a meghajtó végleges helyre történő rögzítése

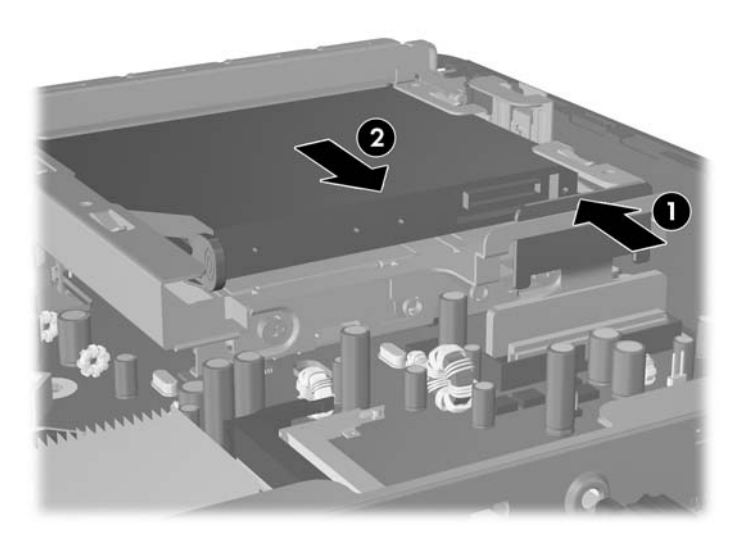

- **5.** Helyezze vissza az oldallapot.
- **6.** A számítógép az állványon állt, helyezze rá vissza.
- **7.** Dugja vissza a tápkábelt, majd kapcsolja be a számítógépet.
- **8.** Zárja vissza a biztonsági eszközöket, amelyeket a számítógép burkolatának vagy oldallapjának levételekor kioldott.

## <span id="page-33-0"></span>**Port fedelének felszerelése és eltávolítása**

A számítógéphez beszerezhető a hátsó port takarására szolgáló fedél.

A portfedél felszerelése:

- **1.** Fűzze át a kábeleket a portfedél alsó nyílásán (1), és csatlakoztassa a kábeleket a számítógép hátulján található portokhoz.
- **2.** Helyezze be a portfedél rögzítőhorgait a ház hátulján található nyílásokba, és a fedél jobbra csúsztatásával rögzítse azt (2).
- **2-21 ábra** Portfedél felszerelése

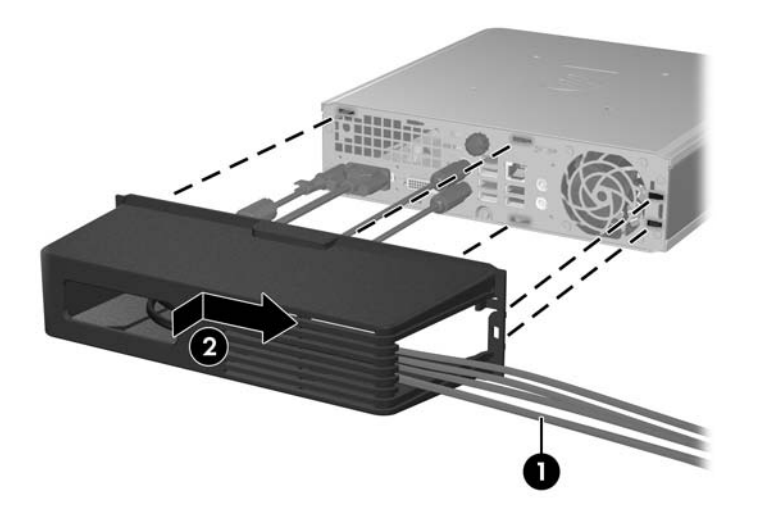

**MEGJEGYZÉS:** Lehetősége van külön megvásárolható kábelzárat helyezni a házra, amellyel a portfedél lezárható, és a számítógép lerögzíthető. Lásd: [A biztonsági zár felszerelése,](#page-39-0) 34. oldal .

A portfedelet egy a fedél nyílásának belsejénél található kar rögzíti. Ha el szeretné távolítani a portfedelet, húzza hátra a kart a portfedél nyílása felé (1), majd csúsztassa a fedelet balra és a számítógéptől kifelé (2).

**2-22 ábra** Portfedél eltávolítása

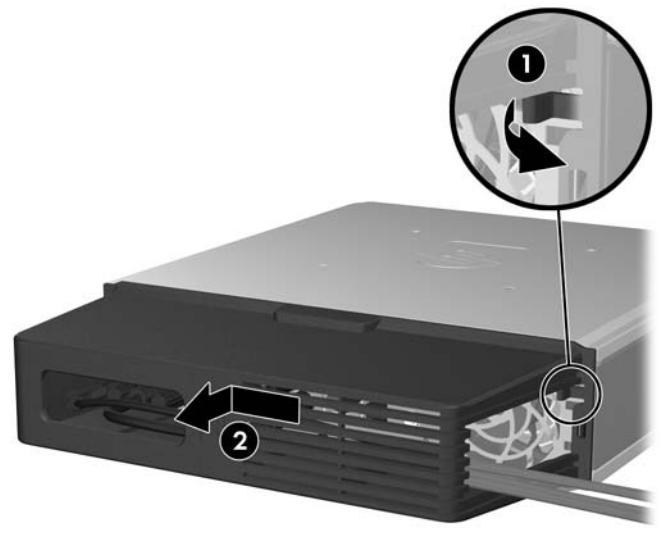

# <span id="page-34-0"></span>**A Műszaki jellemzők**

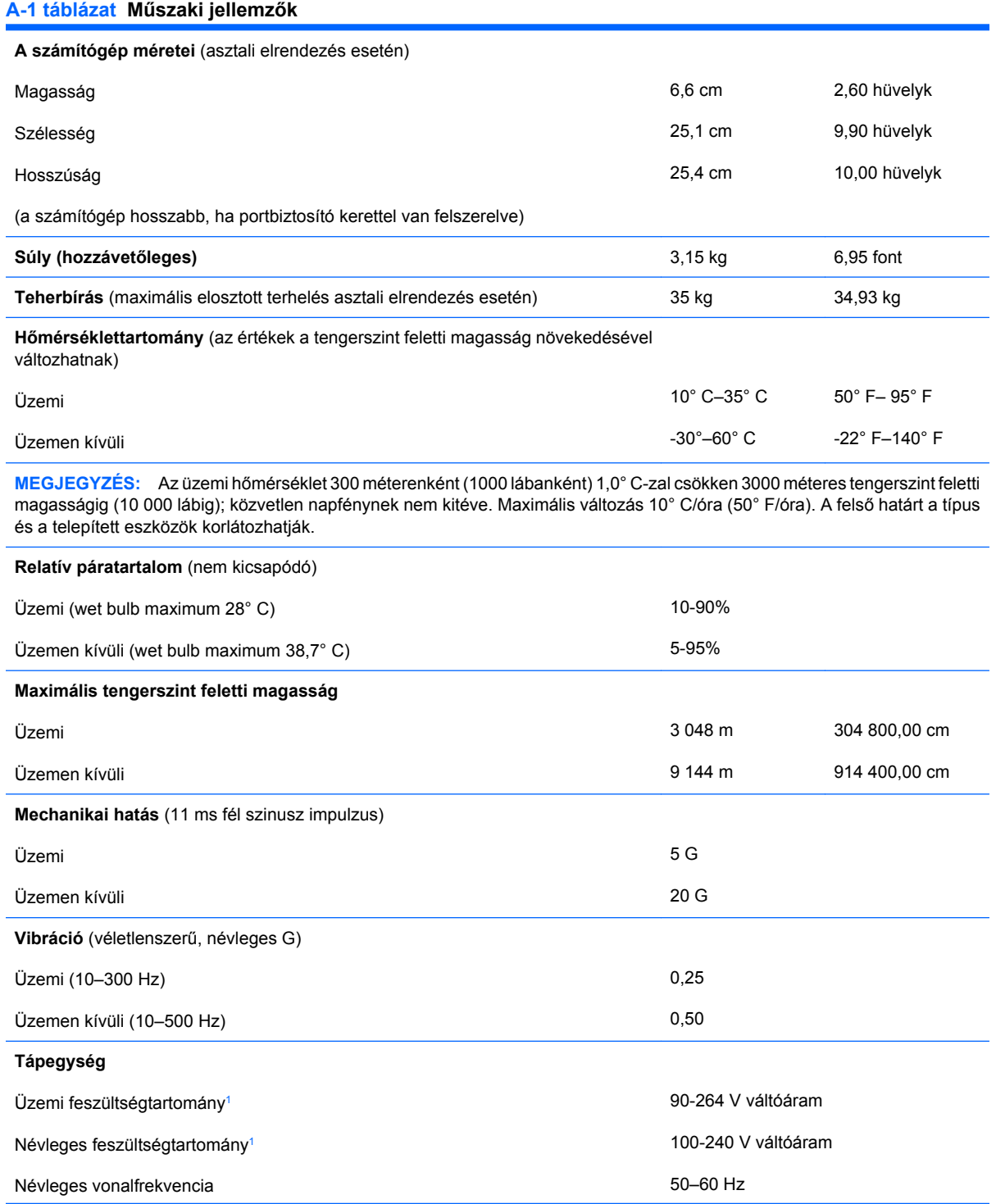

#### <span id="page-35-0"></span>**A-1 táblázat Műszaki jellemzők (folytatás)**

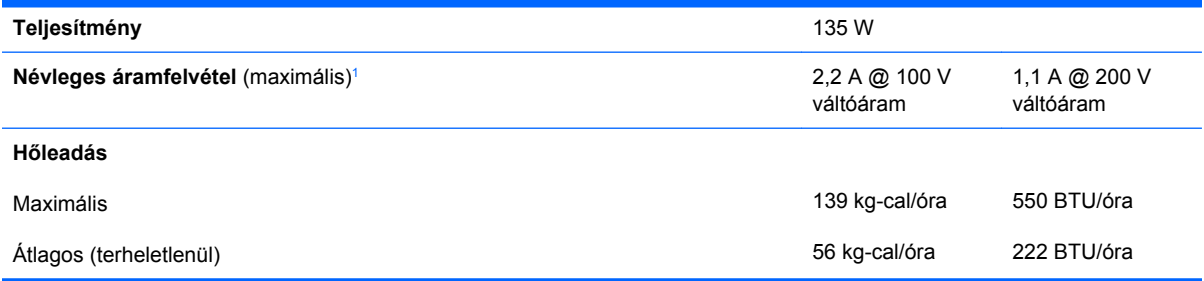

<sup>1</sup> A rendszer hálózatbarát külső tápegységgel rendelkezik. Ennek köszönhetően teljesíti az Európai Unió országaiban használt CE jelzés követelményeit. A hálózatbarát tápegységnek köszönhetően nincs szükség bemeneti feszültségváltó kapcsolóra sem.

# <span id="page-36-0"></span>**B Az elem cseréje**

A számítógépben található elem a valós idejű óra tápellátását biztosítja. Az elem cseréjekor a számítógépbe eredetileg behelyezett elemmel megegyező típusú elemet használjon. A számítógép 3 voltos lítium-gombelemmel kerül forgalomba.

**FIGYELEM!** A számítógépben beépített lítium-mangándioxid elem üzemel. Helytelen kezelés esetén az elem tüzet vagy égési sérüléseket okozhat. A személyi sérülés elkerülése érdekében tartsa be a következőket:

Ne próbálja újratölteni az elemet.

Ne tegye ki 60° C-nál magasabb hőmérsékletnek.

Ne szerelje szét, ne préselje össze, ne szúrja fel, ne dobja tűzbe vagy vízbe, és ne zárja rövidre az érintkezőit.

Az elem cseréjéhez csak az adott termékhez való HP cserealkatrészt használja.

**VIGYÁZAT!** Az elem cseréje előtt feltétlenül biztonsági másolatot kell készítenie a számítógép CMOS-beállításairól. Az elem eltávolításakor vagy cseréjekor a CMOS-beállítások törlődnek. A CMOSbeállítások biztonsági mentésére vonatkozó útmutatást az *Útmutató a Computer Setup (F10) segédprogram használatához* című dokumentum tartalmazza.

A sztatikus elektromosság károsíthatja a számítógép és a külső eszközök elektronikus alkatrészeit. A műveletek végrehajtása előtt a sztatikus elektromosság kisütése érdekében érintsen meg egy földelt fémtárgyat.

**MEGJEGYZÉS:** A lítiumelem élettartama meghosszabbítható, ha a számítógépet feszültség alatt álló fali konnektorhoz csatlakoztatja. A lítiumelem csak akkor üzemel, ha a számítógép NINCS az elektromos hálózatra csatlakoztatva.

A HP javasolja vásárlóinak, hogy hasznosítsák újra elhasznált hardvereiket, az eredeti HP nyomtatópatronokat és az újratölthető elemeket. Az újrahasznosításról további információkat talál a következő webhelyen: [http://www.hp.com/recycle.](http://www.hp.com/recycle)

- **1.** Távolítsa el, vagy iktassa ki az összes biztonsági eszközt, amely a számítógép felnyitását akadályozza.
- **2.** Vegye ki a számítógépből a cserélhető adathordozókat, például a CD-ket.
- **3.** Állítsa le a megfelelő módon az operációs rendszert, majd kapcsolja ki a számítógépet és a külső eszközöket.
- **4.** Húzza ki a tápkábelt a fali aljzatból, majd válassza le a külső eszközöket.
	- **VIGYÁZAT!** Függetlenül attól, hogy a számítógép be van-e kapcsolva, az alaplap mindig feszültség alatt van, ha a rendszer működő elektromos aljzathoz csatlakozik. A számítógép felnyitása előtt húzza ki a tápvezetéket az aljzatból, hogy megelőzze a számítógép belső alkatrészeinek károsodását.
- **5.** Ha a számítógép az állványon van, vegye le róla, és fektesse el.
- **6.** Távolítsa el a számítógép oldallapját.
- **7.** Keresse meg az elemet és az elemtartót az alaplapon.
- **MEGJEGYZÉS:** Egyes típusoknál előfordulhat, hogy az elem eléréséhez el kell eltávolítani egy belső részegységet.
- **8.** Attól függően, hogy az alaplapon milyen elemtartó található, cserélje ki az elemet az alábbi útmutatás szerint.

#### **1. típus**

**a.** Emelje ki az elemet a tartóból.

**B-1 ábra** Gombelem eltávolítása (1. típus)

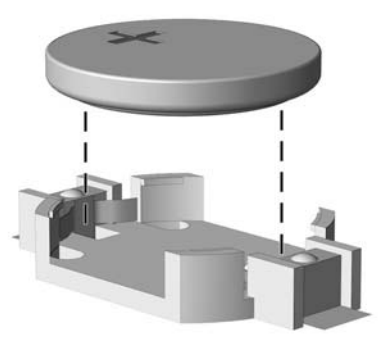

**b.** Helyezze be a csereelemet a pozitív pólusával felfelé. Az elemtartó automatikusan rögzíti az elemet a megfelelő helyzetben.

#### **2. típus**

- **a.** Ahhoz, hogy az elemet el tudja távolítani a tartóból, nyomja össze az elem egyik széle fölé nyúló fémkapcsot. Amikor az elem felpattan, emelje ki (1).
- **b.** Új elem behelyezéséhez csúsztassa az elem egyik szélét a kapocs pereme alá, pozitív pólusával felfelé. Nyomja lefelé az elem másik szélét mindaddig, amíg a kapocs rá nem pattan (2).

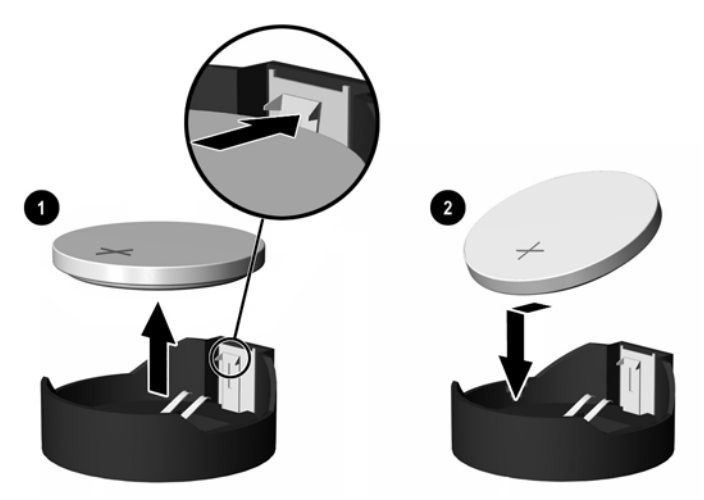

**B-2 ábra** Gombelem eltávolítása és cseréje (2. típus)

**3. típus**

**a.** Húzza félre az elemet rögzítő pöcköt (1), majd vegye ki az elemet (2).

**b.** Tegye be az új elemet, és nyomja vissza a pöcköt a helyére.

**B-3 ábra** Gombelem eltávolítása (3. típus)

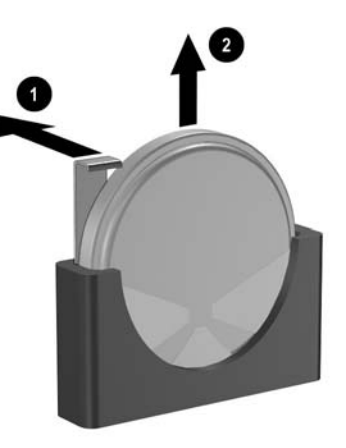

- **MEGJEGYZÉS:** Az elem cseréjét követően az alábbi lépések végrehajtásával fejezheti be a műveletet.
- **9.** Helyezze vissza az oldallapot.
- **10.** A számítógép az állványon állt, helyezze rá vissza.
- **11.** Dugja vissza a tápkábelt, majd kapcsolja be a számítógépet.
- **12.** Állítsa be ismét az időt, a dátumot, a jelszavakat és a többi speciális rendszerbeállítást a Computer Setup segédprogram segítségével. További tudnivalókért olvassa el az *Útmutató a Computer Setup (F10) segédprogramhoz* című dokumentumot.
- **13.** Zárja vissza a biztonsági eszközöket, amelyeket a számítógép burkolatának vagy oldallapjának levételekor kioldott.

# <span id="page-39-0"></span>**C Biztonsági zár felhelyezése**

**MEGJEGYZÉS:** Az adatbiztonsággal kapcsolatos tudnivalókat az *Útmutató a Computer Setup (F10) segédprogram használatához*, az *Útmutató a számítógépek felügyeletéhez*, valamint egyes modellek esetén az *Útmutató a HP ProtectTools Security Manager program használatához* című dokumentum tartalmazza. Ez utóbbi a www.hp.com webhelyen érhető el.

Az alábbiakban bemutatott biztonsági zár a számítógép rögzítésére szolgál.

## **A biztonsági zár felszerelése**

### **Kábelzár**

Két kábelzárnyílás található a számítógép hátulján. A gombcsavar melletti nyílást akkor kell használni, ha nincs portfedél. A gép jobb oldalának végében található nyílást akkor kell használni, ha fel van helyezve portfedél.

**C-1 ábra** A kábelzár felszerelése, ha nincs portfedél

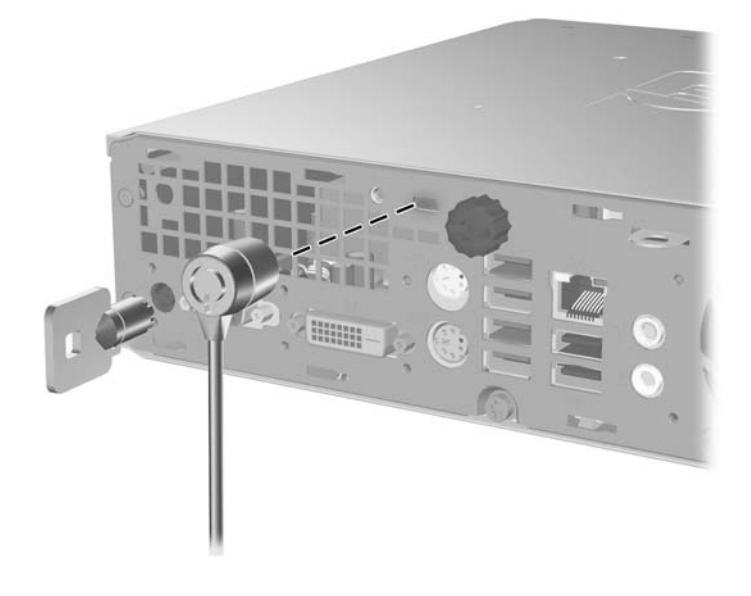

**C-2 ábra** A kábelzár felszerelése, ha van portfedél

<span id="page-40-0"></span>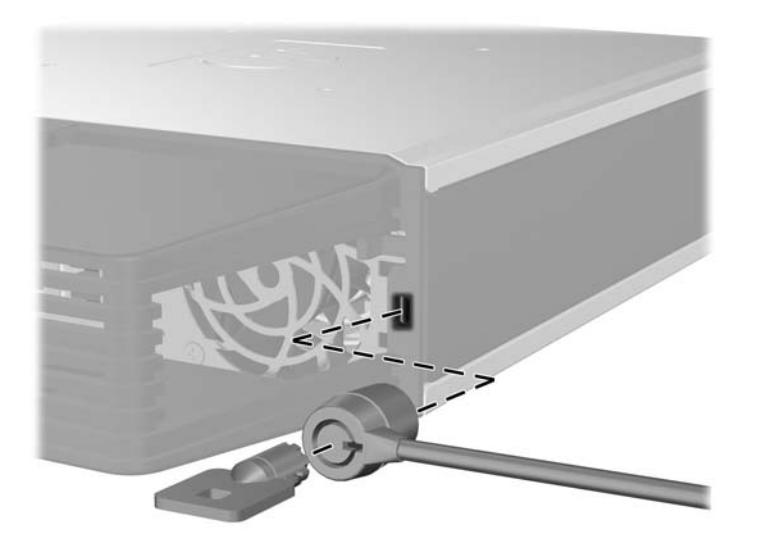

### **Lakat**

**C-3 ábra** A lakat felszerelése

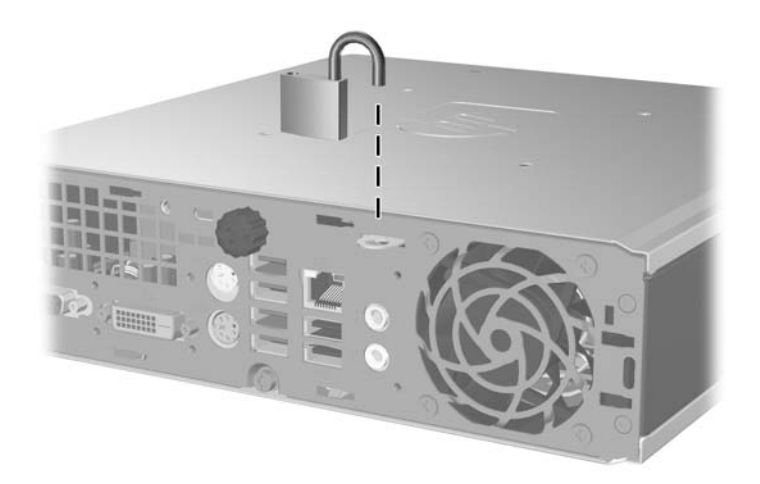

### <span id="page-41-0"></span>**Biztonsági zár HP üzleti célú számítógéphez**

**1.** Rögzítse a biztonsági kábelt egy mozdulatlan tárgy körbehurkolása után.

**C-4 ábra** A kábel rögzítése mozdulatlan tárgyhoz

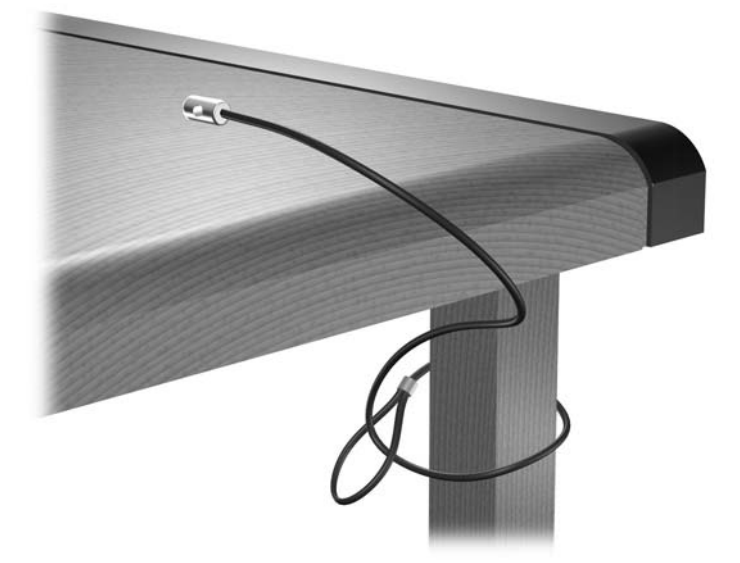

**2.** Fűzze be a billentyűzet és az egér kábelét a zárba.

**C-5 ábra** A billentyűzet és az egér kábelének befűzése

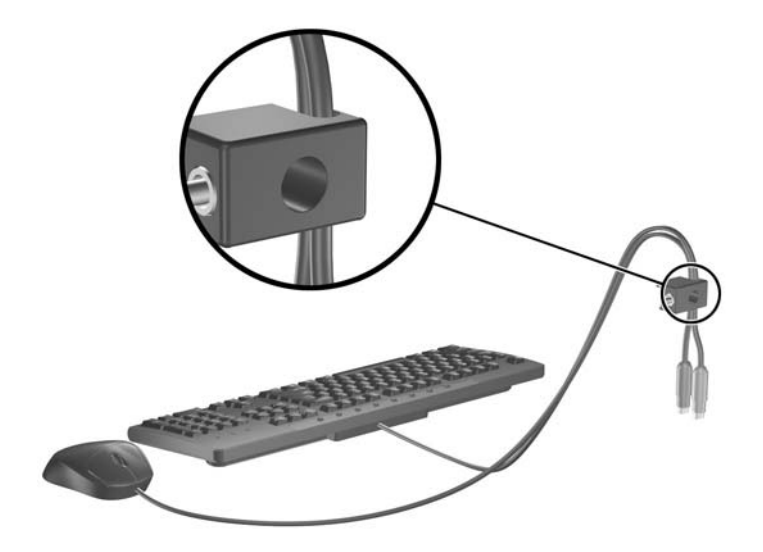

**3.** Rögzítse a zárat a számítógép vázához a mellékelt csavarral.

**C-6 ábra** A zár rögzítése a házhoz

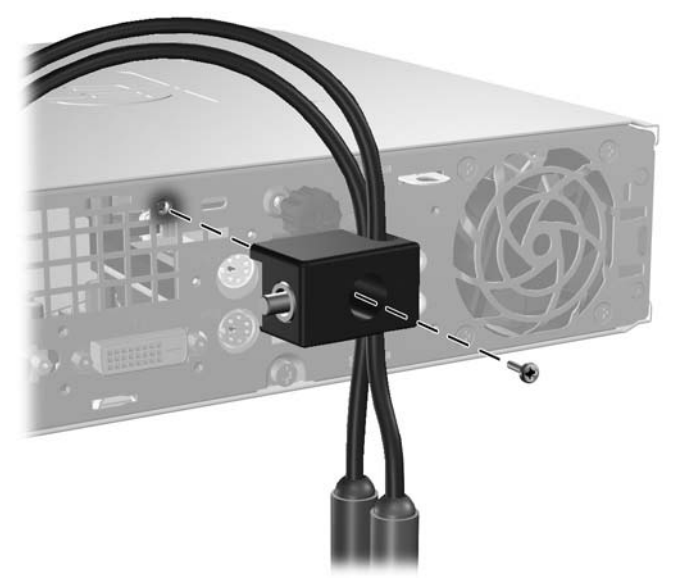

**4.** Helyezze a biztonsági kábel bedugható végét a zárba (1), és a gomb benyomásával kapcsolja össze a zárat (2). A zár a mellékelt kulccsal nyitható.

**C-7 ábra** A zár rögzítése

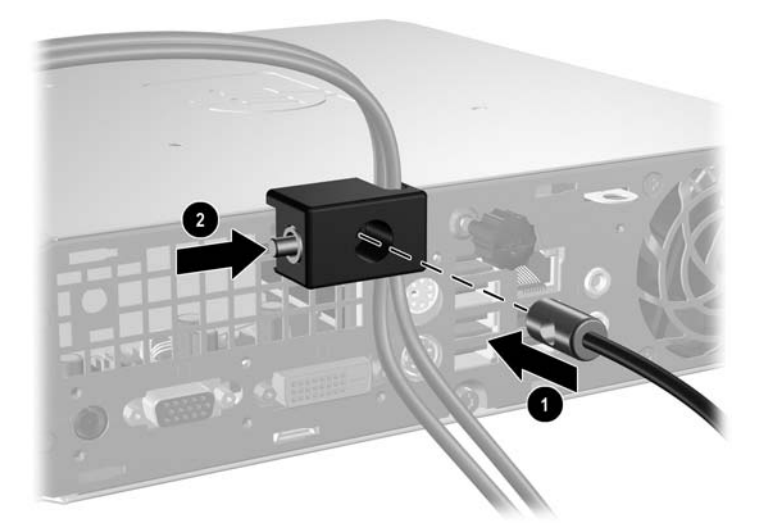

# <span id="page-43-0"></span>**D Elektrosztatikus kisülés**

Az ujjon vagy egyéb vezetőn felgyűlt elektrosztatikus töltések kisülése károsíthatja az alaplapot vagy a többi elektrosztatikusan érzékeny eszközt. Az ilyen károsodás csökkentheti az eszköz élettartamát.

## **Az elektrosztatikus kisülés okozta károk megelőzése**

A sztatikus elektromosság okozta károk megelőzése érdekében tartsa be a következő óvintézkedéseket:

- Szállítsa és tárolja a termékeket antisztatikus zacskóban, és ne érjen hozzájuk kézzel.
- Az elektrosztatikusan érzékeny alkatrészeket csak a sztatikus elektromosságtól mentes munkaállomáson vegye ki a zacskóból.
- Mielőtt az alkatrészeket kiveszi a zacskóból, helyezze őket földelt felületre.
- Ne érintse meg az érintkezőket, a vezetékeket és az áramköröket.
- Az elektrosztatikusan érzékeny alkatrészek és készülékek megérintése előtt mindig földelje magát megfelelő módon.

### **Földelési módszerek**

Számos földelési módszer létezik. Az elektrosztatikusan érzékeny alkatrészek kezelése és beépítése során használja az alábbi módszerek valamelyikét (vagy többet ezek közül):

- Használjon olyan csuklópántot, amely földelővezetéken keresztül földelt munkaállomáshoz vagy a számítógép vázához csatlakozik. A csuklópánt olyan rugalmas pánt, amelynek földelővezetékében egy legkevesebb 1 megaohm (+ 10%) nagyságú ellenállás van. A megfelelő földelés érdekében a pántot szorosan a bőrre simulva viselje.
- Álló munkavégzésre kialakított munkahelyen használjon boka-, lábujj- vagy cipőpántot. Vezető padlón vagy energiaelnyelő szőnyegen végzett munka során mindkét lábán legyen pánt.
- Vezető anyagból készült szerszámokat használjon.
- Használjon olyan hordozható szerszámkészletet, amely a sztatikus elektromosságot elnyelő összehajtogatható munkakendőt is tartalmaz.

Ha nem rendelkezik az ajánlott, és az előzőekben bemutatott földelőeszközök egyikével sem, forduljon egy hivatalos HP forgalmazóhoz, viszonteladóhoz vagy szervizhez.

**E**W **MEGJEGYZÉS:** A sztatikus elektromossággal kapcsolatos további tudnivalókért fordulion egy hivatalos HP viszonteladóhoz, forgalmazóhoz vagy szervizhez.

# <span id="page-44-0"></span>**E Útmutatások a számítógép üzemeltetéséhez, rendszeres karbantartásához és a szállításra történő előkészítéséhez**

### **A számítógép üzemeltetésére és rendszeres karbantartására vonatkozó utasításokkarbantartás**

A számítógép és a monitor megfelelő üzembe helyezése és karbantartása érdekében tartsa szem előtt a következőket:

- Óvja a számítógépet a túlzott páratartalomtól, a közvetlen napsugárzástól és a hőmérsékleti szélsőségektől.
- A számítógépet szilárd, sík felületen használja. A megfelelő szellőzés érdekében hagyjon körülbelül 10 cm üres helyet a számítógép szellőzőnyílásai körül, és a monitor felett.
- Ne akadályozza a számítógépház belső szellőzését a szellőzőnyílások vagy a ventilátorok lefedésével. A billentyűzetet ne helyezze behajtott támasztékkal közvetlenül a fekvő asztali számítógépház elé, mert ez is akadályozza a szellőzést.
- Ne használja a számítógépet nyitott oldallappal.
- Ne helyezze egymásra, illetve ne helyezze olyan közel egymáshoz a számítógépeket, hogy azok beszívják egymás már használt vagy felmelegített levegőjét.
- Amennyiben a számítógépet zárt szekrényben kívánja üzemeltetni, a szekrénynek rendelkeznie kell be- és kimeneti szellőzőnyílásokkal, és továbbra is be kell tartania a fenti utasításokat.
- Ne kerüljön folyadék a számítógépbe és a billentyűzetbe.
- Ne takarja le a monitor szellőzőnyílásait semmilyen anyaggal.
- Telepítse, illetve engedélyezze az operációs rendszer vagy más szoftverek energiagazdálkodási funkcióit, beleértve a készenléti üzemmódokat is.
- A következő műveletek végrehajtása előtt kapcsolja ki a számítógépet:
	- Szükség esetén törölje le a számítógép külsejét puha, nedves ruhával. A tisztítószerek fakíthatják a készülék színét, vagy károsíthatják a felületét.
	- Időnként tisztítsa meg a számítógép összes szellőzőnyílását. A szösz, por és egyéb idegen anyagok eltorlaszolhatják a nyílásokat, és ronthatják a szellőzést.

# <span id="page-45-0"></span>**Óvintézkedések optikai meghajtók használata során**

Optikai meghajtó használata vagy tisztítása során kövesse az alábbi útmutatást.

### **Használat**

- Használat közben ne mozgassa a meghajtót, mert ez olvasási hibát okozhat.
- Óvja a meghajtót a hirtelen hőmérsékletváltozástól, mert attól pára csapódhat le a készülék belsejében. Ha a hőmérséklet a meghajtó használata közben hirtelen megváltozik, várjon legalább egy órát, mielőtt kikapcsolja a számítógépet. Ha azonnal elkezdi használni a meghajtót, olvasási hiba történhet.
- Ne tegye a meghajtót olyan helyre, ahol magas páratartalom, hőmérsékleti szélsőség, mechanikus rezgés vagy közvetlen napsugárzás érheti.

### **Tisztítás**

- Az előlap és a gombok tisztításához használjon puha, száraz ruhát vagy gyenge tisztítószerbe mártott nedves ruhát. Ne permetezzen tisztító folyadékot közvetlenül a számítógépre.
- Ne használjon oldószert (például alkoholt vagy benzint), mert az károsíthatja a felületet.

### **Biztonsági előírások**

Ha bármilyen tárgy esne vagy folyadék folyna a meghajtóba, azonnal kapcsolja ki a számítógépet és vizsgáltassa meg hivatalos HP márkaszervizben.

## **Előkészítés szállításra**

A számítógép szállításakor kövesse az alábbi javaslatokat:

- **1.** Készítsen biztonsági másolatot a merevlemezen tárolt fájlokról PD (fázismódosításon alapuló rögzítési eljárással írható) lemezre, szalagra, CD-re vagy hajlékonylemezre. Vigyázzon, hogy a biztonsági másolatot tartalmazó adathordozó tárolás és szállítás közben ne kerüljön erős elektromos vagy mágneses erőtérbe.
- **MEGJEGYZÉS:** Kikapcsoláskor a rendszer automatikusan rögzíti a merevlemez fejeit.
- **2.** Vegye ki, és tárolja megfelelő helyen a cserélhető adathordozókat.
- **3.** A szállítás közbeni védelem érdekében helyezzen üres lemezt a hajlékonylemez-meghajtóba. Ne használjon olyan lemezt, amely adatokat tartalmaz, vagy amelyet később használni szeretne.
- **4.** Kapcsolja ki a számítógépet és a külső eszközöket.
- **5.** Húzza ki a tápvezetéket a fali aljzatból, majd a számítógépből.
- **6.** Húzza ki a rendszerösszetevők és a külső eszközök tápvezetékeit a fali aljzatból, majd húzza ki kábeleiket a számítógépből.
- **MEGJEGYZÉS:** A számítógép szállítása előtt ellenőrizze, hogy minden kártya a helyén van-e, és megfelelően rögzítve van-e az alaplapra.
- **7.** A rendszerösszetevőket és a külső eszközöket csomagolja eredeti dobozukba, vagy használjon hasonló, megfelelő védelmet nyújtó csomagolást.

# <span id="page-46-0"></span>**Tárgymutató**

### **A**

állapotjelző LED-ek [3](#page-8-0) áramellátás tápkábel csatlakozója [3](#page-8-0)

#### **B**

beépítési útmutató [8](#page-13-0) behelyezés elem [31](#page-36-0) memóriamodul [13](#page-18-0), [15](#page-20-0) merevlemez-meghajtó [18](#page-23-0) optikai meghajtó [26](#page-31-0) SODIMM [15](#page-20-0) SODIMM modulok [13](#page-18-0) bekapcsolás gomb [2](#page-7-0) belső alkatrészek, hozzáférés [8](#page-13-0) bemeneti aljzat [3](#page-8-0) billentyűzet csatlakozó [3](#page-8-0) részek [3](#page-8-0) biztonság biztonsági zár HP üzleti célú számítógéphez [36](#page-41-0) kábelzár [34](#page-39-0) lakat [35](#page-40-0)

### **C**

CD-ROM meghajtó optikai meghajtó [2](#page-7-0)

### **CS**

csatlakozó DVI-D monitor [3](#page-8-0) fejhallgató [2](#page-7-0) hangbemenet [3](#page-8-0) hangkimenet [3](#page-8-0) mikrofon [2](#page-7-0) PS/2 billentyűzet [3](#page-8-0) PS/2 egér [3](#page-8-0) RJ-45 [3](#page-8-0) tápkábel [3](#page-8-0) VGA monitor [3](#page-8-0)

csavarok áttétel a merevlemezre [20](#page-25-0)

### **D**

DVD-ROM meghajtó optikai meghajtó [2](#page-7-0) DVI-D monitorcsatlakozó [3](#page-8-0)

### **E**

egér, csatlakozó [3](#page-8-0) elektrosztatikus kisülés, károk megelőzése [38](#page-43-0) elemcsere [31](#page-36-0) előlap eltávolítás és visszahelyezés [9](#page-14-0) takarólapok eltávolítása [11](#page-16-0) előlap részei [2](#page-7-0) eltávolítás elem [31](#page-36-0) előlap [9](#page-14-0) merevlemez-meghajtó [18](#page-23-0) oldallap [8](#page-13-0) optikai meghajtó [23](#page-28-0) port fedele [28](#page-33-0) takarólapok [11](#page-16-0)

### **F**

fedőlap, eltávolítás [9](#page-14-0) fejhallgató-aljzat [2](#page-7-0) felhelyezés biztonsági zárak [34](#page-39-0) felszerelés port fedele [28](#page-33-0)

### **H**

hangcsatlakozók [2](#page-7-0) hátlap részei [3](#page-8-0) helyi menü billentyű [4](#page-9-0)

### **K**

kábelzár [34](#page-39-0) kimeneti aljzat [3](#page-8-0) kioldóretesz optikai meghajtó behelyezése [25](#page-30-0)

### **L**

lakat [35](#page-40-0) LED, tápfeszültségjelző [2](#page-7-0)

### **M**

meghajtó a merevlemez-meghajtó cseréje [18](#page-23-0) merevlemez-meghajtó csavarjainak áttétele [20](#page-25-0) optikai meghajtó beszerelése [26](#page-31-0) optikai meghajtó eltávolítása [23](#page-28-0) memóriamodul behelyezés [13](#page-18-0) műszaki jellemzők [13](#page-18-0) merevlemez-meghajtó csere [18](#page-23-0) működésjelző LED [2](#page-7-0) mikrofonaljzat [2](#page-7-0) monitor, csatlakoztatás [3](#page-8-0) műszaki jellemzők SODIMM [13](#page-18-0) számítógép [29](#page-34-0)

### **O**

oldallap eltávolítás [8](#page-13-0) zárás és nyitás [34](#page-39-0) oldallap kinyitása [34](#page-39-0) optikai meghajtó behelyezés [26](#page-31-0) elhelyezkedés [2](#page-7-0) eltávolítás [23](#page-28-0) kioldóretesz felhelyezése [25](#page-30-0) óvintézkedések [40](#page-45-0) tisztítás [40](#page-45-0) útmutatók [40](#page-45-0)

### **P**

port fedele [28](#page-33-0) portok előlap [2](#page-7-0) hátlap [3](#page-8-0)

### **R**

részek billentyűzet [3](#page-8-0) előlap [2](#page-7-0) hátlap [2](#page-7-0) RJ-45-ös csatlakozó [3](#page-8-0)

### **S**

SODIMM behelyezés [13](#page-18-0) műszaki jellemzők [13](#page-18-0) sorozatszám helye [6](#page-11-0)

### **SZ**

szállítás, előkészítés [40](#page-45-0) számítógép asztali elrendezés tornyossá alakítása [6](#page-11-0) biztonsági zárak [34](#page-39-0) jellemzők [1](#page-6-0) műszaki jellemzők [29](#page-34-0) szállítás, előkészítés [40](#page-45-0) üzemeltetési utasítások [39](#page-44-0) szellőzésre vonatkozó utasítások [39](#page-44-0)

### **T**

tápegység üzemi feszültségtartomány [29](#page-34-0) tápfeszültségjelző LED [2](#page-7-0) termékazonosító helye [6](#page-11-0) tornyos elrendezés [6](#page-11-0)

### **U**

USB-portok előlap [2](#page-7-0) hátlap [3](#page-8-0) útmutatók, számítógép üzemeltetése [39](#page-44-0)

### **V**

VGA monitor csatlakozója [3](#page-8-0)

### **W**

Windows billentyű elhelyezkedés [4](#page-9-0) funkciók [5](#page-10-0)

### **Z**

zárak biztonsági zár HP üzleti célú számítógéphez [36](#page-41-0) kábelzár [34](#page-39-0) lakat [35](#page-40-0)